# SHIMANO eps

*Shimano Stromversorgung*

# **Gebrauchsanweisung**

# Serie E6000

**Originalbetriebsanleitung**

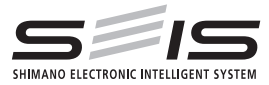

# German

# **INHALT**

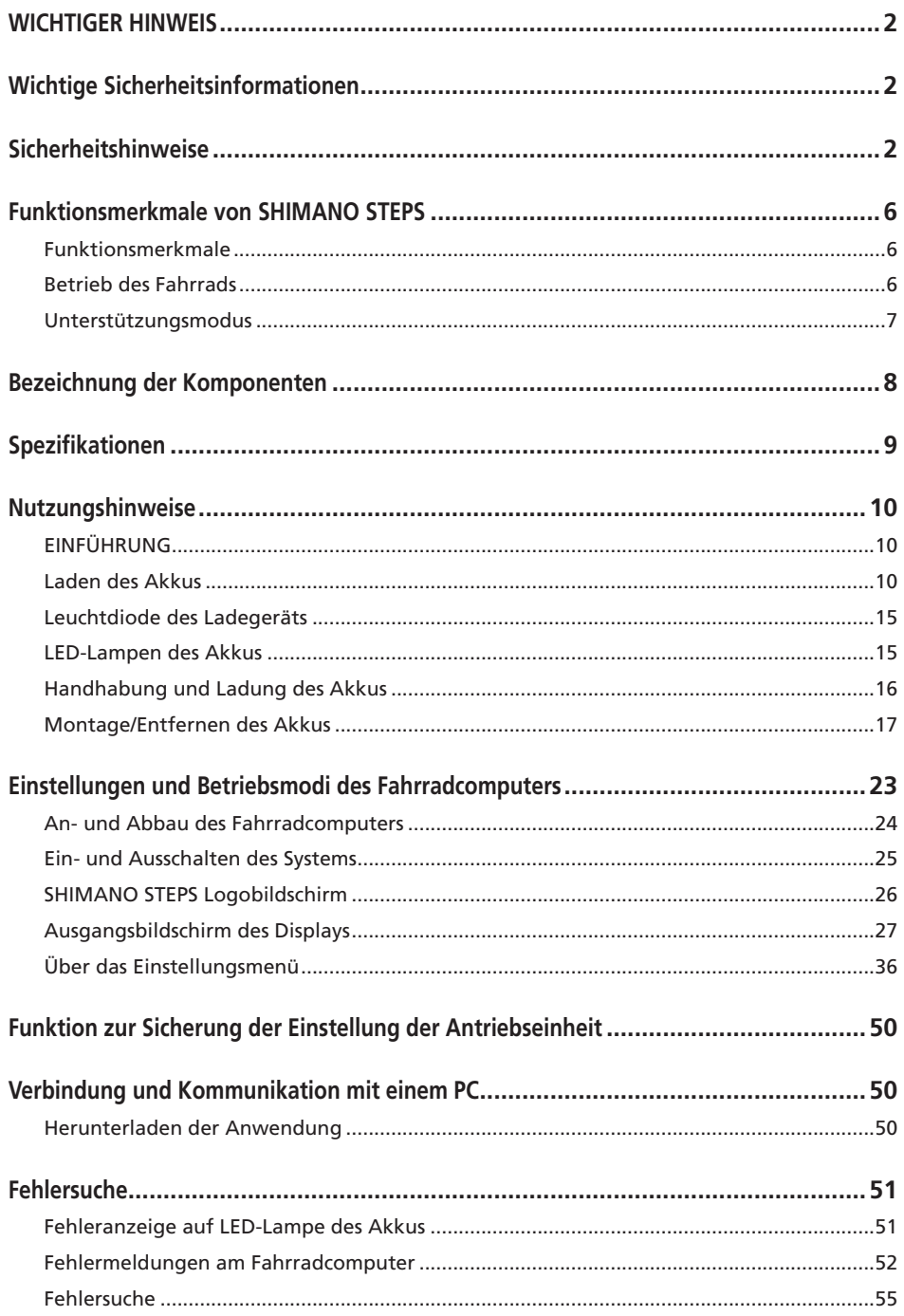

<span id="page-3-0"></span>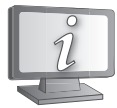

**Gebrauchsanweisungen in weiteren Sprachen sind verfügbar unter:**

**http://si.shimano.com**

## **WICHTIGER HINWEIS**

- Wenden Sie sich für zusätzliche Informationen für die Installation und die Einstellung an das Verkaufsgeschäft oder an einen Fahrradhändler in Ihrem Gebiet. Eine Händlerbetriebsanleitung für professionelle und erfahrene Fahrradmechaniker ist auf unserer Website verfügbar (http://si.shimano.com).
- Demontieren oder verändern Sie dieses Produkt nicht.
- Halten Sie bei der Verwendung des Produkts die vor Ort geltenden Gesetze und Vorschriften ein.

## **Lesen Sie bitte diese Betriebsanleitung sorgfältigvor der Verwendung durch und folgen Sie denAnweisungen genau.**

## **Wichtige Sicherheitsinformationen**

**Informationen über Ersatzmöglichkeiten erfragen Sie bitte am Ort des Kaufs oder bei einem Fahrradfachhändler. Zur Vermeidung von Verbrennungen oder anderen Verletzungen durch Flüssigkeitsaustritt, Überhitzung, Feuer oder Explosionen beachten Sie die folgenden Punkte.**

## **Sicherheitshinweise**

# **GEFAHR**

## **Handhabung des Akkus**

- Verformen, modifizieren oder zerlegen Sie den Akku niemals und löten sie unter keinen Umständen die Akkuzellen. Dadurch kann Flüssigkeit auslaufen bzw. der Akku kann überhitzen, platzen oder sich entzünden.
- Platzieren Sie den Akku nicht in der Nähe von Wärmequellen wie Heizungen. Der Akku darf nicht erhitzt oder in ein Feuer geworfen werden. Dadurch kann der Akku platzen oder sich entzünden.
- Lassen Sie den Akku nicht fallen und setzen Sie ihn keinen starken Stößen aus. Bei Missachtung besteht die Gefahr eines Brands bzw. der Akku kann platzen oder sich überhitzen.
- Tauchen Sie den Akku nicht in Süßwasser oder Meereswasser ein, die Akkuanschlüsse dürfen nicht nass werden. Anderenfalls kann der Akku überhitzen, platzen oder sich entzünden.
- Verwenden Sie das von Shimano vorgeschriebene Ladegerät und beachten Sie die angegebenen Ladebedingungen beim Laden des angegebenen Akkus. Anderenfalls kann der Akku überhitzen, platzen oder sich entzünden.

# **WARNUNG**

## **Gewährleistung einer sicheren Fahrt**

- Achten Sie während der Fahrt nicht zu stark auf das Display, da dies zu Unfällen führen kann.
- Prüfen Sie, dass die Räder sicher am Fahrrad befestigt sind, bevor Sie losfahren. Wenn die Räder nicht sicher befestigt sind, kann das Fahrrad umfallen und es kann zu schweren Verletzungen kommen.
- Stellen Sie bei der Fahrt mit einem E-Bike sicher, dass Sie mit den Starteigenschaften des Fahrrads völlig vertraut sind, bevor Sie auf Straßen mit mehrere Fahrzeugspuren und Fußwegen fahren. Wenn das Fahrrad plötzlich startet, kann dies zu Unfällen führen.
- Vergewissern Sie sich, dass die Fahrradleuchten leuchten, wenn Sie im Dunkeln fahren.

## **Sichere Verwendung des Produkts**

- Achten Sie darauf, den Akku auszubauen und Ladekabel zu entfernen, bevor Sie Bauteile am Fahrrad anbringen oder verkabeln. Anderenfalls könnten Sie einen Stromschlag erleiden.
- Wenn Sie den am Rad montierten Akku laden, dürfen Sie das Rad während des Ladevorgang nicht bewegen. Der Netzstecker des Akkuladegeräts könnte sich sonst lösen und dadurch nicht mehr vollständig in der Steckdose sitzen, was zu einem Brand führen könnte.
- Stellen Sie bei Montage dieses Produkts sicher, dass Sie die Anweisungen in der Gebrauchsanweisung befolgen. Es wird außerdem empfohlen, dabei nur Originalteile von Shimano zu verwenden. Wenn Schrauben und Muttern gelockert bleiben oder das Produkt beschädigt ist, könnten Sie stürzen und sich schwere Verletzungen zuziehen.
- Sie dürfen das Produkt nicht zerlegen. Zerlegen kann zu Personenschäden führen.
- Nach sorgfältigem Lesen der Gebrauchsanweisung bewahren Sie sie an einem sicheren Ort auf, um zu einem späteren Zeitpunkt darauf zuzugreifen.

## **Handhabung des Akkus**

- Falls Flüssigkeit vom Akku in die Augen gelangt, müssen die betreffenden Stellen sofort gründlich mit sauberem Wasser, wie Leitungswasser, gewaschen werden. Dabei dürfen die Augen nicht gerieben werden. Danach muss umgehend ein Arzt aufgesucht werden. Anderenfalls kann die Akkuflüssigkeit Ihre Augen schädigen.
- Laden Sie den Akku nicht an Orten mit hoher Luftfeuchtigkeit oder im Freien auf. Dies kann zu Stromschlägen führen.
- Der Stecker darf nicht in nassem Zustand eingesteckt oder abgezogen werden. Bei Missachtung könnten Sie einen elektrischen Schlag erleiden. Wenn Wasser aus dem Stecker austritt, trocknen Sie ihn gründlich, bevor Sie ihn einstecken.
- Wenn der Akku nach 6 Stunden Ladezeit nicht vollständig geladen ist, trennen Sie den Akku sofort von der Stromversorgung, um den Ladevorgang abzubrechen, und wenden Sie sich an den Ort des Kaufs. Anderenfalls kann der Akku überhitzen, platzen oder sich entzünden.
- Verwenden Sie den Akku nicht, falls Kratzspuren oder andere äußere Beschädigungen sichtbar sind. Anderenfalls können Platzen, Überhitzung oder Betriebsprobleme die Folge sein.
- Die Betriebstemperaturbereiche des Akkus sind nachstehend angegeben. Der Akku darf nicht außerhalb dieser Temperaturbereiche verwendet werden. Falls der Akku außerhalb dieser Temperaturbereiche verwendet oder aufbewahrt wird, könnte er sich entzünden und es könnte zu Verletzungen oder Betriebsproblemen kommen.
	- 1. Während des Entladens: -10 °C 50 °C
	- 2. Während des Ladens: 0 °C 40 °C

## **Reinigung**

• Die Wartungsfrequenz kann je nach Fahrbedingungen variieren. Reinigen Sie die Kette regelmäßig mit einem geeigneten Kettenreiniger. Verwenden Sie unter keinen Umständen basische oder säurehaltige Reinigungsmittel zur Entfernung von Rost. Wenn derartige Reinigungsmittel verwendet werden, können sie die Kette beschädigen, was zu schweren Verletzungen führen kann.

**VORSICHT**

## **Gewährleistung einer sicheren Fahrt**

• Beachten Sie die Anweisungen in der Betriebsanleitung für das Fahrrad, um eine sichere Fahrt zu gewährleisten.

#### **Sichere Verwendung des Produkts**

- Überprüfen Sie das Akkuladegerät, insbesondere sein Kabel, seinen Stecker und das Gehäuse, in regelmäßigen Abständen auf Schäden. Falls das Ladegerät oder der Adapter beschädigt sind, dürfen Sie diese erst wieder nach einer entsprechenden Reparatur verwenden.
- Dieses Gerät ist nicht zur Verwendung durch Personen (einschließlich Kindern) mit eingeschränkten physischen, sensorischen oder mentalen Fähigkeiten oder mit mangelnder Erfahrung und Kenntnis vorgesehen, sofern sie nicht Beaufsichtigung und Unterweisung hinsichtlich der Verwendung des Geräts von einer Person erhalten, die für ihre Sicherheit verantwortlich ist.
- Erlauben Sie Kindern nicht, in der Nähe dieses Produkts zu spielen.

#### **Handhabung des Akkus**

- Platzieren Sie den Akku nicht an einem Ort, der direkter Sonneneinstrahlung ausgesetzt ist, an einem heißen Tag in einem Fahrzeug oder an anderen heißen Plätzen. Dies kann zu Akkulecks führen.
- Falls Flüssigkeit auf die Haut oder die Bekleidung gelangt, muss diese gründlich mit sauberem Wasser abgewaschen werden. Ihre Haut kann durch die Flüssigkeit angegriffen werden.
- Bewahren Sie den Akku an einem sicheren Ort außerhalb der Reichweite von Kindern und Tieren auf.

#### **Reinigung**

- Wenn Fehlfunktionen oder andere Probleme auftreten, wenden Sie sich an den Ort des Kaufs.
- Versuchen Sie niemals, das System selber zu modifizieren, da dies Probleme mit dem Systembetrieb verursachen kann.

## **Hinweis**

#### **Sichere Verwendung des Produkts**

- Stellen Sie sicher, dass Kappen auf jeglichen nicht verwendeten Steckverbindern verwendet werden.
- Wenden Sie sich wegen Montage und Einstellung des Produkts an einen Händler.
- Das Produkt ist auf vollständige Wasserdichtigkeit ausgelegt, um Fahrbedingungen bei nasser Witterung standzuhalten. Allerdings sollten Sie es nicht absichtlich in Wasser tauchen.
- Reinigen Sie Ihr Rad nicht in einer Waschanlage mit einem Hochdruckreiniger. Falls Wasser in die Komponenten eindringt, könnte dies zu Funktionsproblemen oder Rost führen.
- Stellen Sie das Rad nicht auf den Kopf. Dadurch könnten Fahrradcomputer oder Schalthebel beschädigt werden.
- Behandeln Sie das Produkt sorgfältig und vermeiden Sie starke Erschütterungen.
- Auch wenn das Fahrrad immer noch als normales Fahrrad funktioniert, wenn der Akku entfernt wurde, leuchtet das Licht nicht auf, wenn es eingeschaltet wird. Wenn das Fahrrad ohne Akku gefahren und auch keine separate Lichtanlage verwendet wird, entspricht es nicht mehr der StVZO und darf somit nicht auf öffentlichen Wegen/Straßen genutzt werden
- Wenn Sie einen am Rad montierten Akku laden, achten Sie bitte auf folgendes:
	- Stellen Sie beim Laden sicher, dass sich am Ladeanschluss oder Ladestecker kein Wasser angesammelt hat.
	- Stellen Sie sicher, dass der Akku vor Beginn des Ladevorgangs in der Akkuhalterung verriegelt ist.
	- Entfernen Sie den Akku nicht während des Ladevorgangs aus der Akkuhalterung.
	- Fahren Sie das Rad nicht mit angeschlossenem Ladegerät.
	- Schließen Sie die Ladeanschlusskappe, wenn Sie nicht laden.
	- Stabilisieren Sie das Fahrrad um sicherzustellen, dass es während des Ladens nicht umkippt.

## **Handhabung des Akkus**

- Wenn Sie ein E-Bike in einem Auto transportieren, entfernen Sie den Akku vom Fahrrad und platzieren Sie das Rad auf einer stabilen Oberfläche im Auto.
- Stellen Sie sicher, dass sich im Anschluss, an dem der Akku angeschlossen wird, kein Wasser angesammelt hat, bevor Sie den Akku anschließen.
- Der Gebrauch eines Shimano-Originalakkus wird empfohlen. Falls Sie einen Akku eines anderen Herstellers nutzen, lesen Sie die Bedienungsanleitung des Akkus vor dem Gebrauch aufmerksam durch.

#### **Informationen zur Entsorgung in Ländern außerhalb der EU**

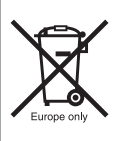

Dieses Symbol gilt nur in der EU. Befolgen Sie bei der Entsorgung von gebrauchten Akkus die örtlichen Vorschriften. Wenn Sie nicht sicher sind, wenden Sie sich an den Ort des Kaufs oder Fahrradfachhändler.

## **Reinigung**

- Die auf dem Akkuhalterungsschlüssel zu findende Nummer ist notwendig, um zusätzliche Schlüssel zu kaufen. Bewahren Sie sie an einem sicheren Ort auf. Auf der Rückseite dieser Gebrauchsanweisung findet sich ein Feld zum Eintragen der Schlüsselnummer. Tragen Sie die Nummer zur sicheren Aufbewahrung und zur späteren Verwendung ein.
- Für Aktualisierungen der Produkt-Software wenden Sie sich bitte an den Ort des Kaufs. Die aktuellsten Informationen finden Sie auf der Website von Shimano. Für genauere Informationen siehe den Abschnitt "Verbindung und Kommunikation mit einem PC".
- Verwenden Sie keinen Verdünner oder andere Lösungsmittel, um eines der Produkte zu reinigen. Derartige Mittel könnten die Oberflächen beschädigen.
- Sie sollten die Kettenblätter regelmäßig mit einem Neutralreiniger reinigen. Die Reinigung mit einem neutralen Reinigungsmittel und die anschließende Schmierung kann die Verwendbarkeit von Ritzeln und Kette effektiv verlängern.
- Verwenden Sie ein feuchtes, gut ausgewrungenes Tuch, wenn Sie den Akku und die Kunststoffabdeckung reinigen.
- Bei Fragen hinsichtlich der Handhabung und Wartung wenden Sie sich an den Ort des Kaufs.
- Gewöhnlicher Verschleiß und der Alterungsprozess eines Produkts durch normale Verwendung werden nicht durch die Garantie abgedeckt.

## **Unterstützung**

• Wenn die Einstellungen nicht richtig sind, wenn die Kettenspannung z. B. zu hoch ist, kann die ordnungsgemäße Unterstützungskraft möglicherweise nicht erzielt werden. Wenden Sie sich in diesem Fall bitte an den Ort des Kaufs.

#### **<DU-E6010/DU-E6012>**

• Diese Komponente ist mit Rücktrittbremsen kompatibel. Bei nicht korrekt installierter Kurbel oder falsch eingestellter Kettenspannung wenden Sie sich bitte an den Ort des Kaufs, da hierdurch unter Umständen keine richtige Unterstützung beim Treten gewährleistet ist.

## **Etikett**

• Einige der wichtigen Informationen in dieser Gebrauchsanweisung werden auch auf dem Etikett des Akkuladegeräts angezeigt.

## <span id="page-7-0"></span>**Funktionsmerkmale**

#### • **Gewichtsoptimierte Kompaktkonstruktion**

• **Leise, ruhige Fahrt**

#### • **High-Performance Schaltsystem (Bei elektronischer Gangschaltung)**

Dieses System ermöglicht Ihnen das Umschalten, indem die optimale Unterstützung bereitgestellt wird, die von einem Computer auf Grundlage genauer Sensorwerte angepasst wird.

#### • **Vollautomatische Schaltung (Bei elektronischer 8-Gangschaltung)**

Die Sensoren ermitteln die Fahrbedingungen und erkennen so, ob Sie bei Gegenwind einen Hügel hinauffahren oder im Flachen ohne Wind. Das automatische computergesteuerte Schaltsystem bietet die entsprechende Unterstützung, um ihre Fahrt noch angenehmer zu machen.

#### • **Start mode (bei elektronischer Gangschaltung)**

Diese Funktion ermöglicht ein automatisches Herunterschalten auf einen voreingestellten Gang, wenn Sie beispielsweise an einer Ampel anhalten, so dass Sie stets mit einem leichten Gang wieder anfahren können.

\* Wenn Sie angehalten haben und bei stillstehendem Rad einen Gang herunterschalten, schaltet das System nicht automatisch wieder einen Gang hoch.

#### • **Kompatibel mit Rücktrittbremse (DU-E6010/DU-E6012)**

Bietet sanfte Unterstützung und Kontrolle.

#### • **Light off road**

Sportlich, bietet kräftige Unterstützung. Steht nur zur Verfügung, wenn vom Hersteller des Fahrrads eingestellt.

#### • **Schiebehilfe (Schiebe-Unterstützungsmodus)**

\* Der Schiebe-Unterstützungsmodus kann möglicherweise in manchen Gegenden nicht benutzt werden.

\* Einige der oben genannten Funktionen stehen erst nach Aktualisierung der Firmware zur Verfügung. Wenden Sie sich in diesem Fall an den Ort des Kaufs und lassen Sie dort eine Firmware-Aktualisierung durchführen.

## **Betrieb des Fahrrads**

- *1.* **Schalten Sie das System ein.**
	- Setzen Sie Ihre Füße beim Einschalten des Systems nicht auf die Pedale. Es kann zu einem Systemfehler kommen.
	- Während des Ladevorgangs kann das System nicht eingeschaltet werden.
- *2.* **Wählen Sie Ihren bevorzugten Unterstützungsmodus aus.**
- *3.* **Die Unterstützung setzt ein, wenn die Pedale sich zu drehen beginnen.**
- *4.* **Wechseln Sie den Unterstützungsmodus gemäß den Fahrbedingungen.**
- *5.* **Schalten Sie das System ab, wenn Sie das Fahrrad abstellen.**
	- Setzen Sie Ihre Füße beim Ausschalten des Systems nicht auf die Pedale. Es kann zu einem Systemfehler kommen.

## <span id="page-8-0"></span>**Unterstützungsmodus**

Sie können einen SHIMANO STEPS Unterstützungsmodus für jede spezifische Anwendung auswählen.

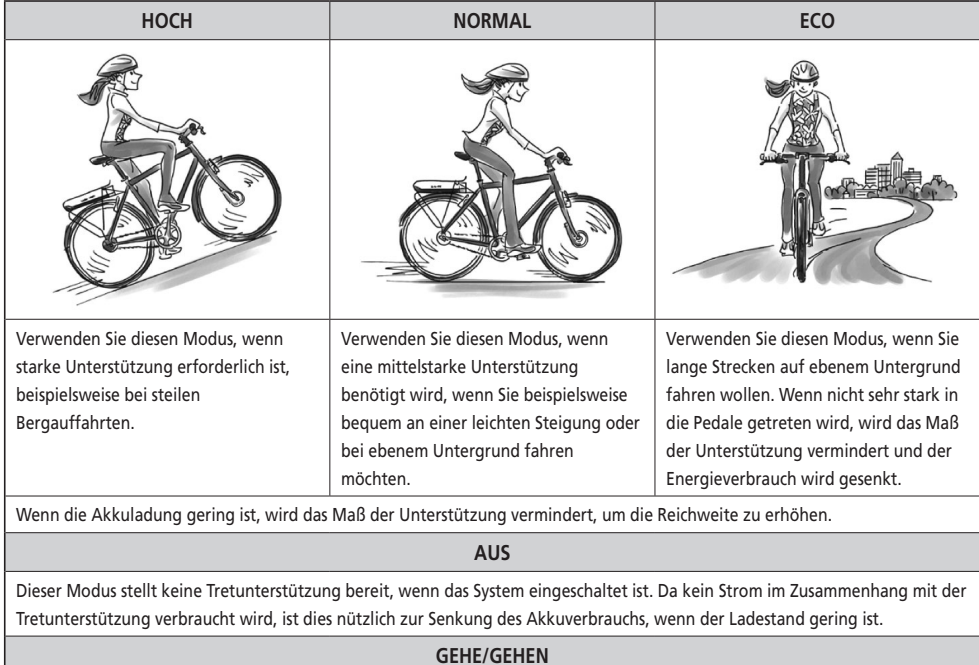

Dieser Modus ist besonders hilfreich, wenn Sie das Fahrrad mit schwerem Gepäck beladen haben und schieben oder wenn Sie es aus einem Keller herausschieben.

\* Der Schiebe-Unterstützungsmodus kann möglicherweise in manchen Gegenden nicht benutzt werden.

## <span id="page-9-0"></span>**Bezeichnung der Komponenten**

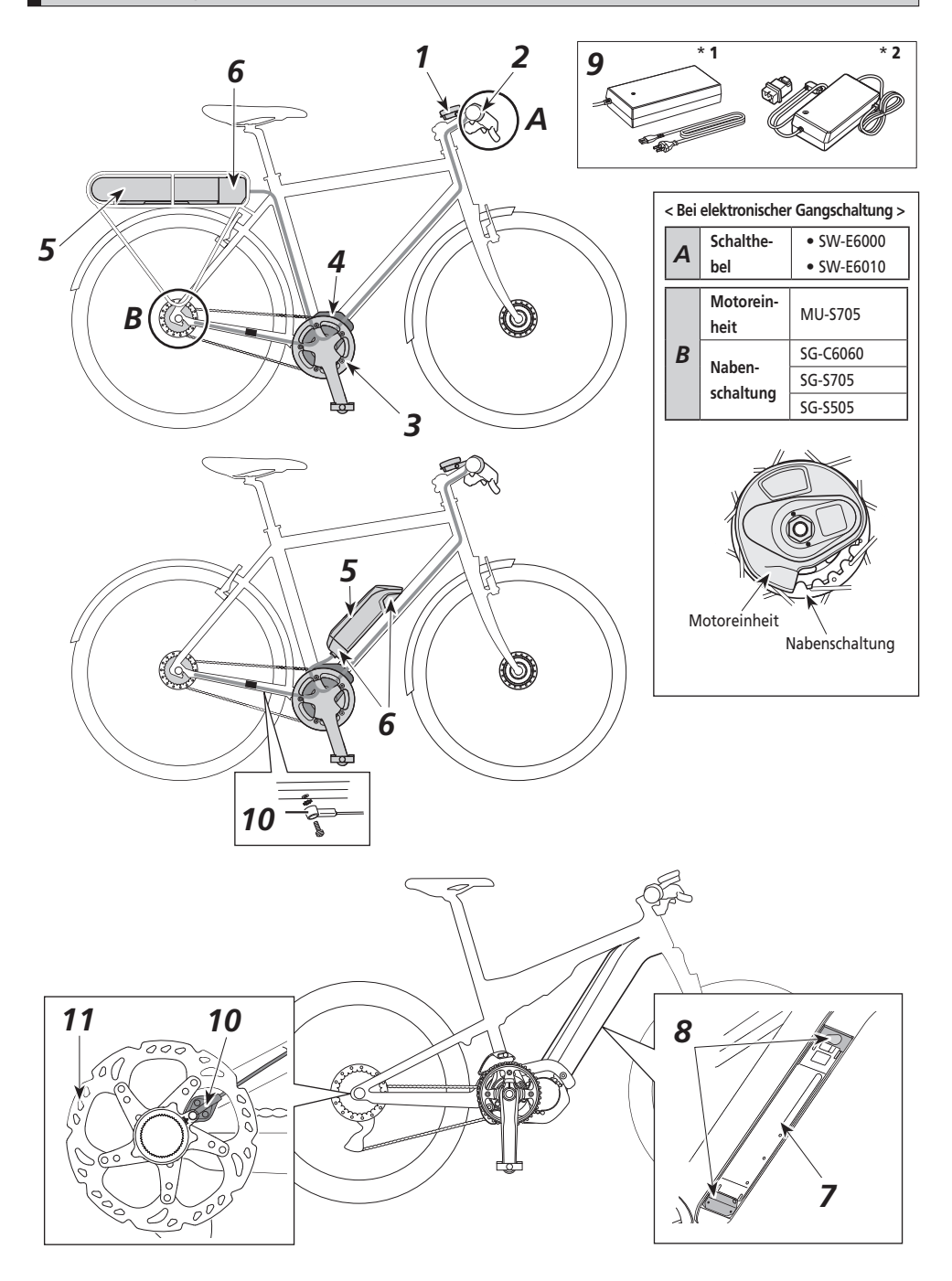

<span id="page-10-0"></span>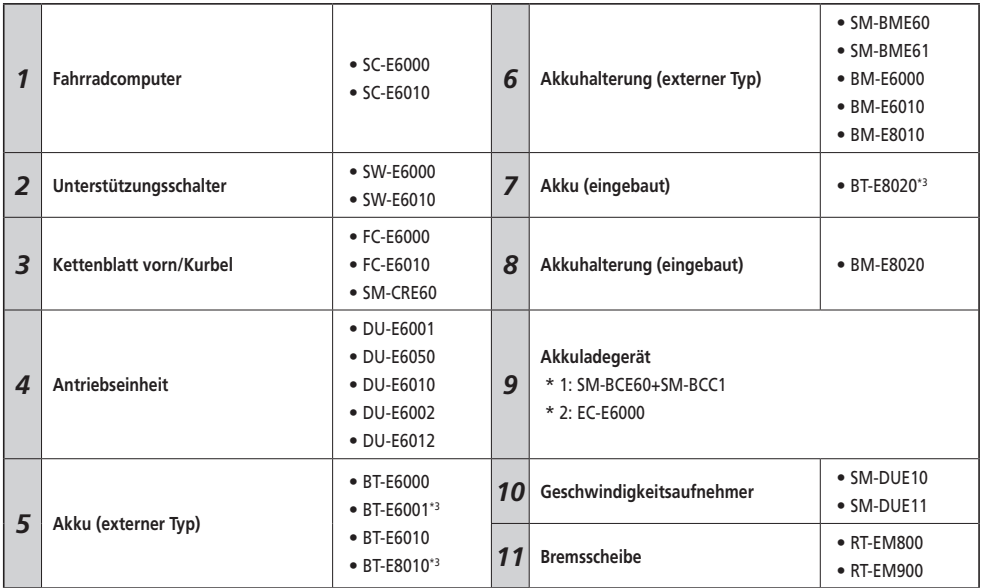

\* 3 Wenn die Firmware-Version der Antriebseinheit 3,2.6 oder älter ist, funktioniert der Akku möglicherweise nicht ordnungsgemäß. Aktualisieren Sie die Firmware-Version über E-TUBE PROJECT.

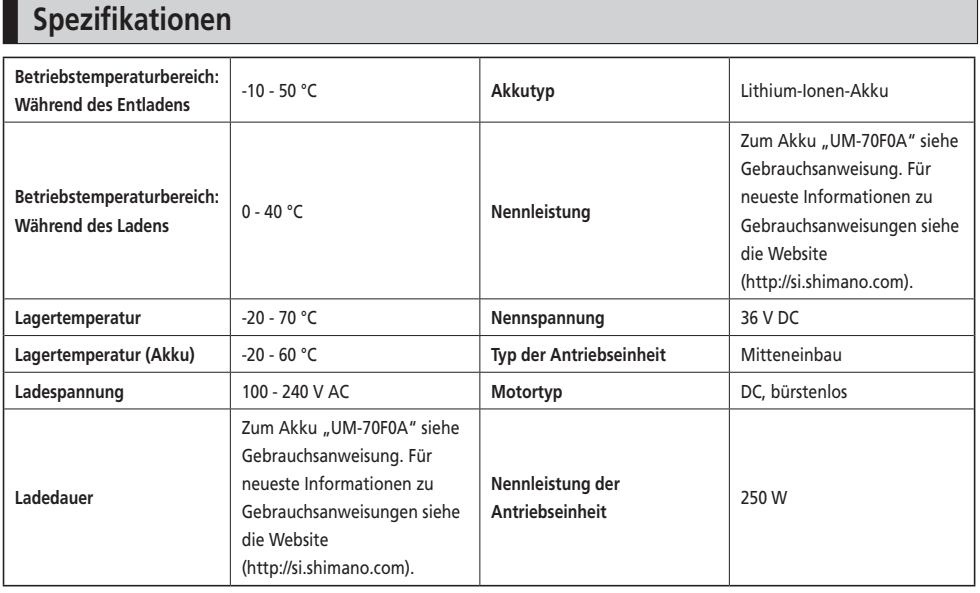

\* Abhängig von den Spezifikationen sind unterschiedliche Geschwindigkeitsbereiche für die Unterstützungsfunktion möglich. **DU-E6001, DU-E6010**: 25 km/h oder weniger **DU-E6050**: 20 mile/h oder weniger

## <span id="page-11-0"></span>**Nutzungshinweise**

## **EINFÜHRUNG**

Sie können den Akku nicht direkt nach dem Versand verwenden.

Der Akku kann erst nach dem Aufladen mit dem dafür vorgesehenen Ladegerät verwendet werden.

Den Akku unbedingt vor der Verwendung aufladen. Der Akku ist bereit zur Verwendung, sobald die an ihm befindliche LED aufleuchtet.

Der Gebrauch eines Shimano-Originalakkus wird empfohlen. Falls Sie einen Akku eines anderen Herstellers nutzen, lesen Sie die Bedienungsanleitung des Akkus vor dem Gebrauch aufmerksam durch.

## **Laden des Akkus**

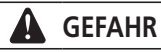

• Verwenden Sie zum Laden nur die vom Unternehmen angegebene Kombination aus Akku und Ladegerät und beachten Sie dabei auch die Ladebedingungen. Anderenfalls kann der Akku überhitzen, platzen oder sich entzünden.

#### **VORSICHT**

- Wenn Sie den Netzstecker des Akkuladegeräts aus der Steckdose ziehen oder den Ladestecker aus dem Akku, dürfen Sie hierbei nicht am Kabel ziehen.
- Wenn Sie einen am Rad montierten Akku laden, müssen Sie darauf achten, nicht über das Ladekabel zu stolpern. Sie könnten sich verletzten oder das Rad könnte umfallen und dadurch beschädigt werden.

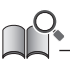

- Wenn das Fahrrad direkt nach dem Kauf über einen längeren Zeitraum gelagert wird, müssen Sie den Akku vor Verwendung des Fahrrads aufladen. Wenn der Akku geladen wurde, beginnt seine Leistung abzunehmen.
- Stellen Sie eine Verbindung zu E-TUBE PROJECT her und klicken Sie auf [Prüfung der Verbindung zum Bike], um zu prüfen, ob der Akku in Gebrauch ein Shimano-Originalakku oder einer eines anderen Herstellers ist.

#### **Beim alleinigen Laden des Akkus < EC-E6000/BT-E6000/BT-E6001/BT-E6010 >**

- *1.* Bringen Sie den Adapter am Ladestecker an.
- *2.* Verbinden Sie den Netzstecker des Ladegeräts mit einer Steckdose.
- *3.* Stecken Sie den Adapter in den Ladeanschluss des Akkus.
	- \* Wenn Sie den Adapter mit dem Ladeanschluss verbinden, müssen Sie den Ladestecker so halten, dass er vom Adapter aus gesehen nach unten ausgerichtet ist. Schließen Sie den Ladestecker nicht nach oben ausgerichtet an den Adapter an.
	- \* Laden Sie den Akku in einem geschlossen Raum und auf flachem Untergrund auf.

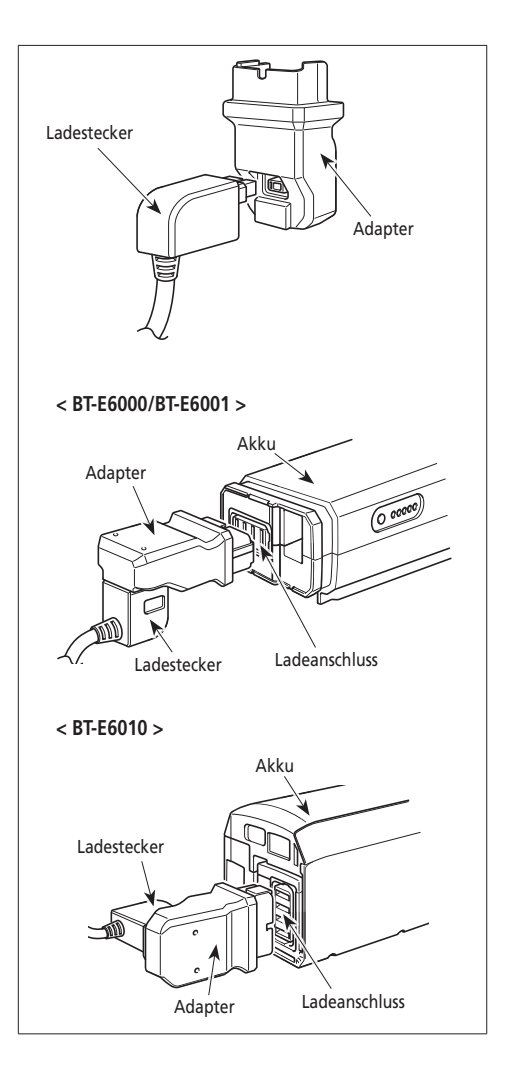

#### **< EC-E6000/BT-E8010/BT-E8020 >**

- *1.* Stecken Sie den Netzstecker des Akkuladegeräts in die Steckdose.
- *2.* Stecken Sie den Ladestecker in den Ladeanschluss des Akkus.
	- Laden Sie den Akku in einem geschlossen Raum und auf flachem Untergrund auf.

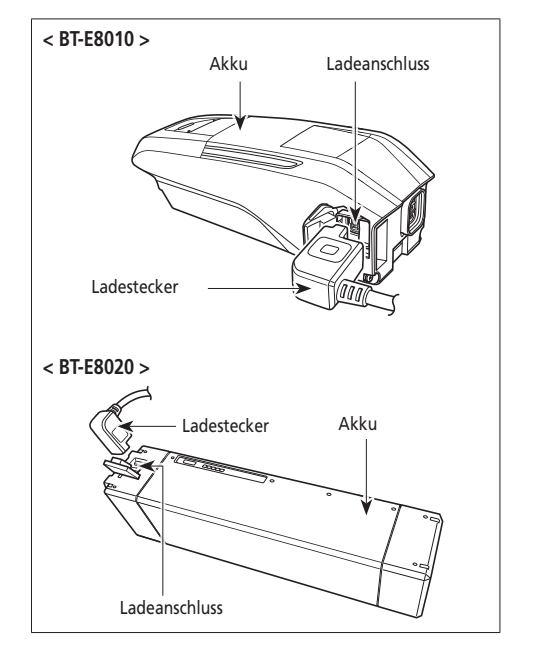

#### **< SM-BCE60/BT-E6000/BT-E6001/BT-E6010 >**

*1.* Befestigen Sie den Ladegerätstecker am Ladeanschluss des Akkus.

Stecken Sie ihn so ein, dass die markierte Seite des Steckers nach oben zeigt.

- \* Sie können ihn nicht mit der markierten Seite nach unten einstecken.
- \* Laden Sie den Akku in einem geschlossen Raum und auf flachem Untergrund auf.

# **< BT-E6000/BT-E6001 >** Akku Ladeanschluss Nut (In Rückseite (keine Markierung) **< BT-E6010 >** Nut Ladeanschluss

**Laden des am Rad montierten Akkus**

#### **< EC-E6000/BT-E6000/BT-E6001/BT-E6010/BT-E8010/BT-E8020 >**

- *1.* Stecken Sie den Netzstecker des Akkuladegeräts in die Steckdose.
- *2.* Stecken Sie den Ladestecker in den Ladeanschluss der Akkuhalterung oder des Akkus.

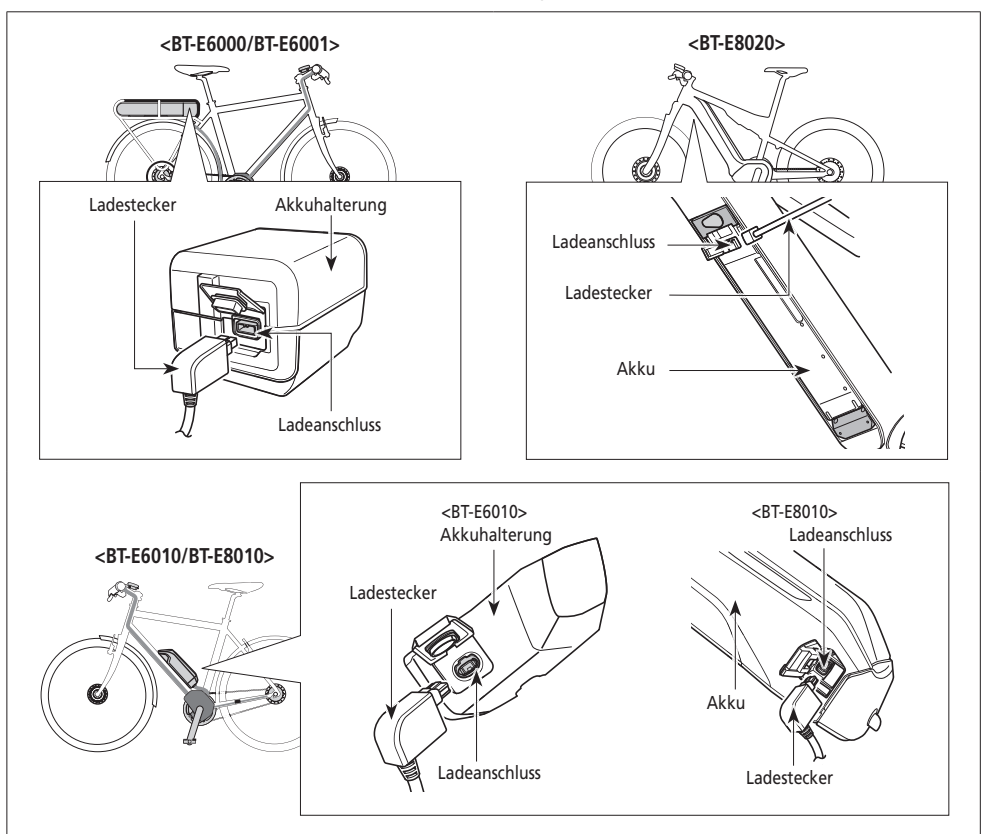

#### **HINWEIS**

- Legen Sie das Hauptgehäuse des Akkuladegeräts vor dem Ladevorgang auf eine ebene Oberfl äche, z. B. auf den Boden.
- Stabilisieren Sie das Fahrrad um sicherzustellen, dass es während des Ladens nicht umkippt.
- Stellen Sie sicher, dass die Ladeanschlusskappe fest verschlossen ist.

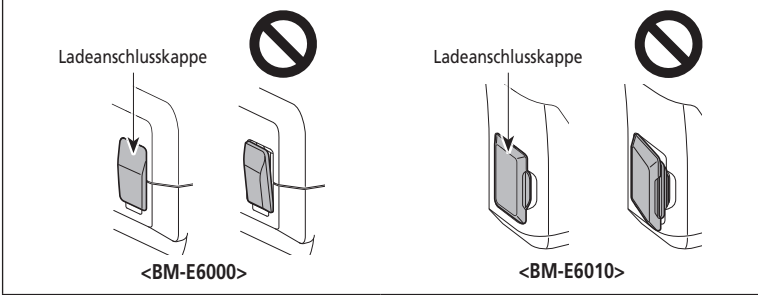

## <span id="page-16-0"></span>**Leuchtdiode des Ladegeräts**

Nach Beginn des Ladevorgangs leuchtet die LED-Lampe am Ladegerät auf.

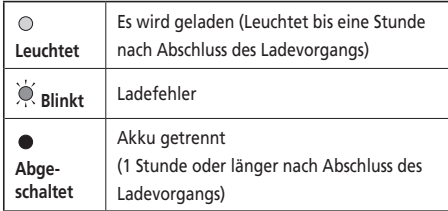

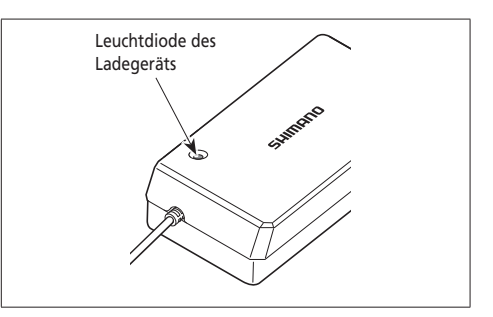

## **LED-Lampen des Akkus**

Sie können den aktuellen Ladestatus an der LED-Lampe überprüfen, die sich auf dem Akku befindet. LED-Lampe des Akkus

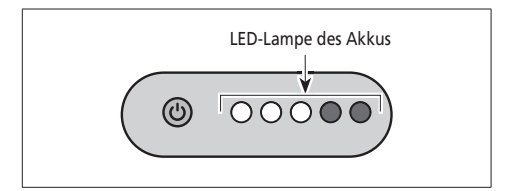

## **Anzeige des laufenden Ladevorgangs**

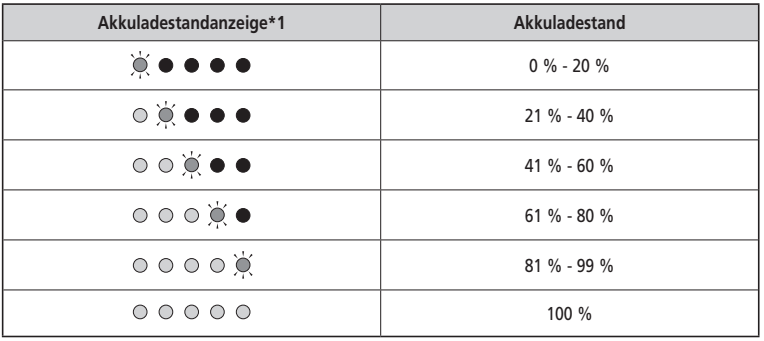

 $*1 \bullet :$  Leuchtet nicht  $\bigcirc :$  Leuchtet  $\bigcirc$  : Blinkt

#### <span id="page-17-0"></span>**Akkuladestandanzeige**

Der aktuelle Ladestand kann geprüft werden, indem man die Ein-/Ausschalttaste des Akkus drückt.

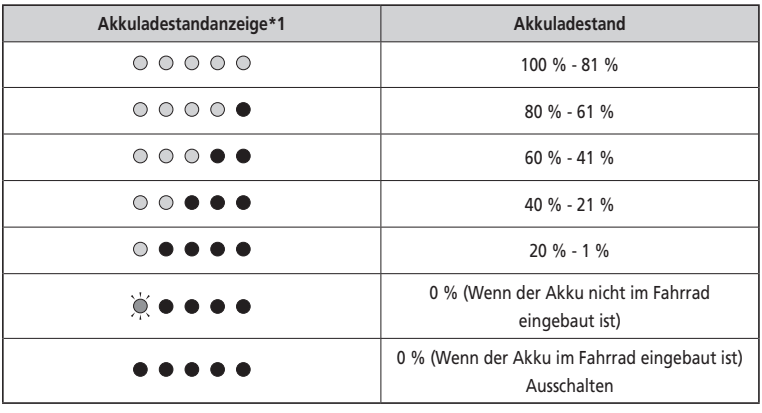

\*1  $\bullet$  : Leuchtet nicht  $\odot$  : Leuchtet  $\odot$  : Blinkt

## **Handhabung und Ladung des Akkus**

**Der Ladevorgang kann jederzeit durchgeführt werden, unabhängig von der verbleibenden Ladung. Sie sollten den Akku jedoch zu den folgenden Zeitpunkten vollständig laden. Achten Sie darauf, das Spezialladegerät zu verwenden, wenn der Akku zu diesen Zeitpunkten aufgeladen wird.**

• Beim Verkauf ist der Akku nicht komplett geladen. Laden Sie ihn vor der Verwendung vollständig auf.

**Wenn der Akku vollständig entladen ist, sollten Sie ihn frühestmöglich wiederaufladen. Wenn Sie den Akku nicht frühzeitig wiederaufladen, verschlechtert sich seine Leistung.**

• Wenn das Fahrrad über einen längeren Zeitraum nicht benutzt wird, stellen Sie es mit einem Restladestand des Akkus von ca. 70 % ab. Sorgen Sie außerdem dafür, dass der Akku nicht vollständig entleert wird, indem Sie ihn alle 6 Monate aufladen.

## <span id="page-18-0"></span>**Montage/Entfernen des Akkus**

## **Montage des Akkus**

### **< BT-E6000/BT-E6001 >**

- *1.* Setzen Sie den Akku von hinten auf die Halteschiene und schieben Sie ihn nach vorn. Drücken Sie ihn fest hinein.
- *2.* Drehen Sie den Schlüssel zurück in die Verriegelungsposition, ziehen Sie ihn ab und bewahren Sie ihn an einem sicheren Platz auf.

#### **VORSICHT**

- Prüfen Sie vor dem Fahren, ob der Akku verriegelt ist. Wenn der Akku vor der Fahrt nicht richtig verriegelt wurde, kann er sich lösen und herausfallen.
- Um ein Herausfallen des Akkus zu vermeiden, fahren Sie das Fahrrad nicht mit eingestecktem Schlüssel.

#### **< BT-E6010/BT-E8010 >**

*1.* Richten Sie die Vertiefung in der Akku-Unterseite auf die Nase am Halter aus und setzen Sie den Akku ein.

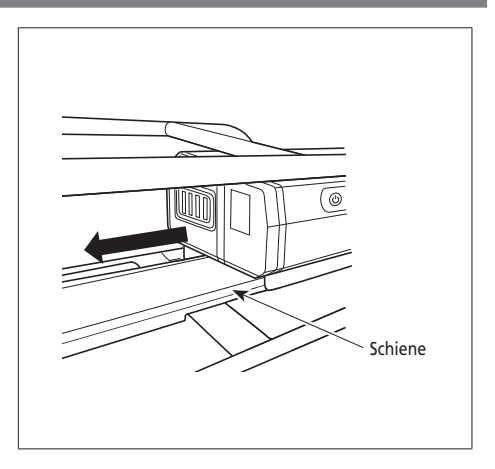

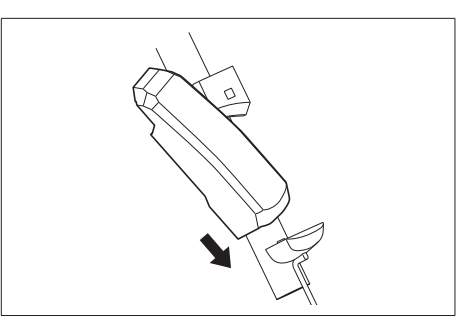

- *2.* Schieben Sie den Akku vom Einsetzpunkt aus nach rechts. Drücken Sie den Akku hinein, bis er hörbar einrastet.
- *3.* Drehen Sie den Schlüssel zurück in die Verriegelungsposition, ziehen Sie ihn ab und bewahren Sie ihn an einem sicheren Platz auf.

#### **VORSICHT**

- Sehen Sie vor dem Fahren mit dem Fahrrad nach, ob der Akku verriegelt ist. Wenn der Akku vor der Fahrt nicht richtig verriegelt wurde, kann er herausfallen.
- Stellen Sie vor dem Fahren sicher, dass die Ladeanschlusskappe geschlossen ist.
- Um ein Herausfallen des Akkus zu vermeiden, fahren Sie das Fahrrad nicht mit eingestecktem Schlüssel.

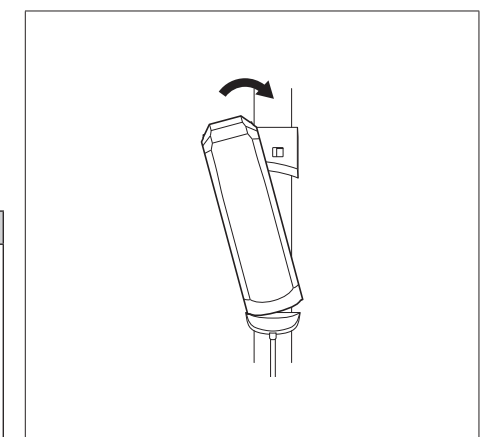

#### **< BT-E8020 >**

Zu Demonstrationszwecken nehmen diese Anweisungen ein beispielhaftes Rahmendesign an, in dem der Akku von unten herausgenommen/eingebaut wird.

Führen Sie den Akku in die Akkuhalterung ein, bis ein Klickgeräusch zu hören ist.

• Falls der Akku bis zum Klickgeräusch eingeführt wird, wird der Akku automatisch verriegelt.

#### **HINWEIS**

- Prüfen Sie vor dem Fahren, ob der Akku verriegelt ist. Wenn der Akku vor der Fahrt nicht richtig verriegelt wurde, kann er sich lösen und herausfallen.
- Stellen Sie vor dem Fahren sicher, dass die Schlüssellochabdeckung und die Ladeanschlusskappe geschlossen sind.
- Um ein Herausfallen des Akkus zu vermeiden, fahren Sie das Fahrrad nicht mit eingestecktem Schlüssel.

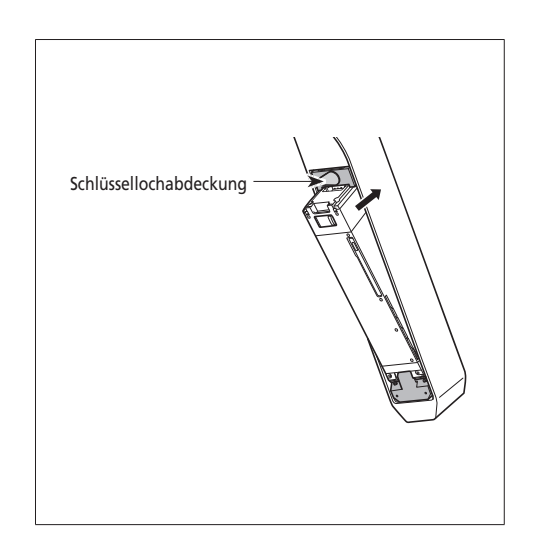

## **Entfernen des Akkus**

Die folgende Beschreibung ist möglicherweise nicht zutreffend, da verschiedene Schlüsseltypen verfügbar sind.

#### **< BT-E6000/BT-E6001/BT-E6010/BT-E8010 >**

- *1.* Schalten Sie das System aus und führen Sie dann den Schlüssel in den Schließzylinder im Akkuhalter ein.
	-
	- Die Position des Schlüssels wirkt sich nicht auf das Einsetzen des Akkus aus. Sie können ihn unabhängig von der Schlüsselposition einsetzen.
	- Sie können den Schlüssel nicht abziehen, wenn er sich nicht in der Einführposition befindet.

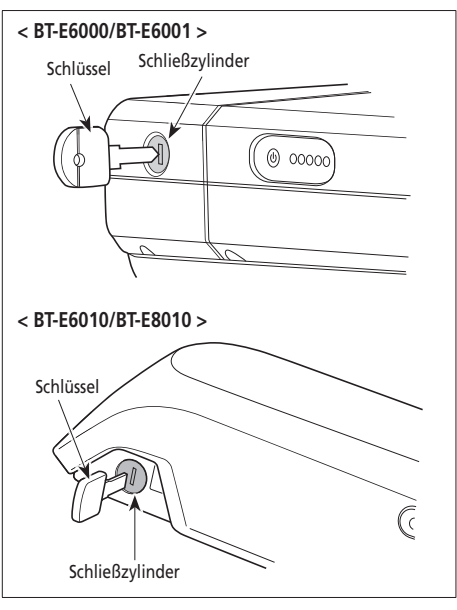

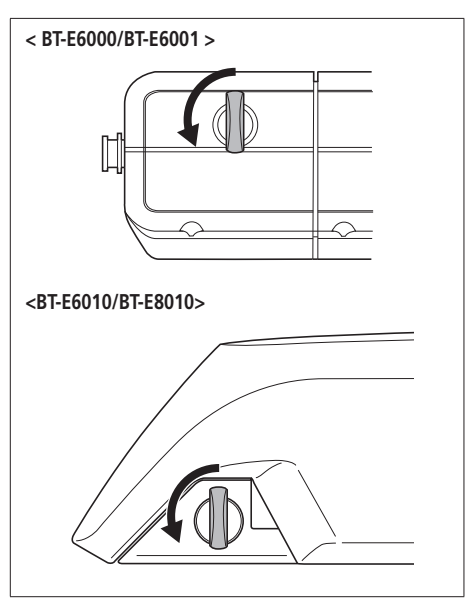

*2.* Zum Entriegeln des Akkus drehen Sie den Schlüssel nach links, bis Sie etwas Widerstand feststellen.

*3.* Ziehen Sie den Akku heraus.

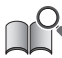

Sie können den Akku nur entnehmen, wenn sich der Schlüssel in der Entriegelungsposition befindet.

*3.* Halten Sie den Akku oben fest und schieben Sie ihn nach links, um ihn zu entfernen.

#### **HINWEIS**

Halten Sie den Akku fest und achten Sie darauf, dass er nicht herunterfällt, wenn Sie ihn herausnehmen oder tragen.

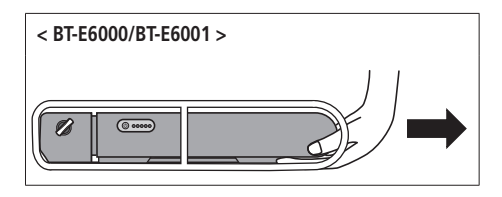

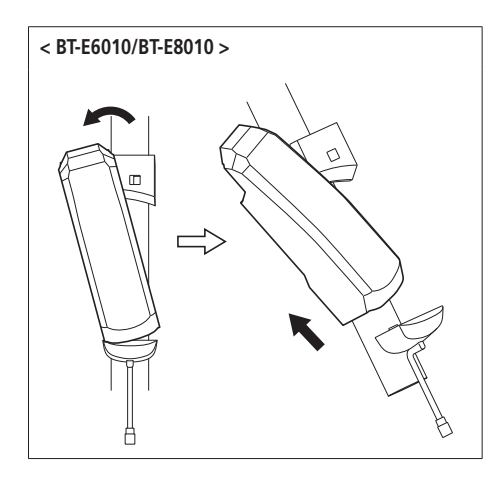

- **< BT-E8020 >**
- Zu Demonstrationszwecken nehmen diese Anweisungen ein beispielhaftes Rahmendesign an, in dem der Akku von unten herausgenommen/eingebaut wird.
- Falls eine Akkuabdeckung von einem anderen Hersteller verwendet wird, entfernen Sie die Akkuabdeckung, bevor Sie den Akku entfernen.
- *1.* Entfernen Sie die Schlüssellochabdeckung.

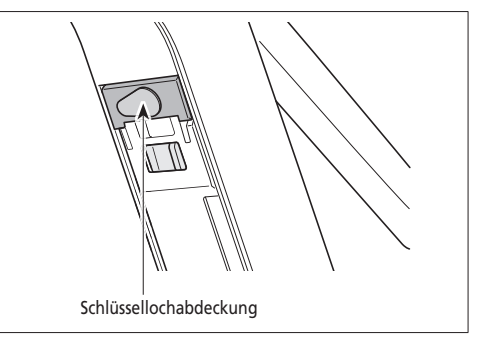

*2.* Führen Sie den Schlüssel in den Schließzylinder in der Akkuhalterung ein.

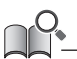

- Die Position des Schlüssels wirkt sich nicht auf das Einsetzen des Akkus aus. Sie können ihn unabhängig von der Schlüsselposition einsetzen.
- Sie können den Schlüssel nicht abziehen, wenn er sich nicht in der Einführposition befindet.

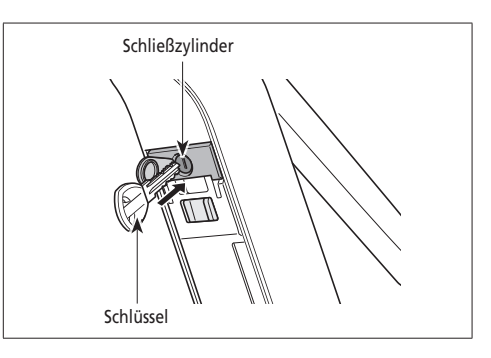

*3.* Drehen Sie den Schlüssel im Uhrzeigersinn, um den Akku zu entriegeln, und drücken Sie ihn ein. Bei entriegeltem Akku fixiert die Plattenfeder den Akku, sodass er nicht herausfällt.

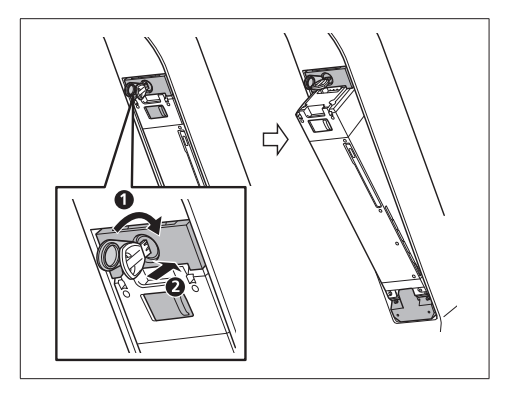

*4.* Ziehen Sie den Schlüssel vom Schließzylinder ab, schließen Sie die Schlüssellochkappe, und entfernen Sie den Akku.

## **HINWEIS**

- Stützen Sie den Akku mit Ihrer Hand ab, wenn Sie ihn lösen, um sicherzustellen, dass er nicht herausfällt.
- Entfernen Sie den Akku nicht, wenn sich der Schlüssel noch im Schließzylinder befindet oder die Kappe des Schlüssellochs geöffnet ist. Andernfalls könnte der Akku beim Anstoßen am Schlüsselgriff oder an der Schlüssellochkappe beschädigt werden.

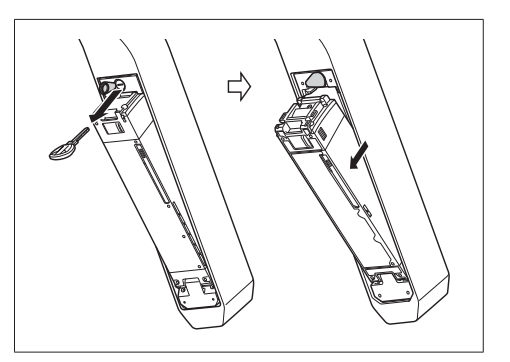

# <span id="page-24-0"></span>**Einstellungen und Betriebsmodi des Fahrradcomputers**

Verwenden Sie die Tasten links und rechts am Unterstützungsschalter und Schalthebel für Einstellungen und Umschalten von Modi des Fahrradcomputers.

#### **< SW-E6000 >**

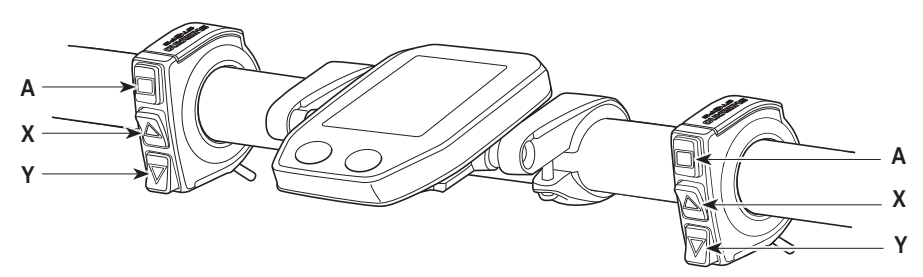

**< SW-E6010 >**

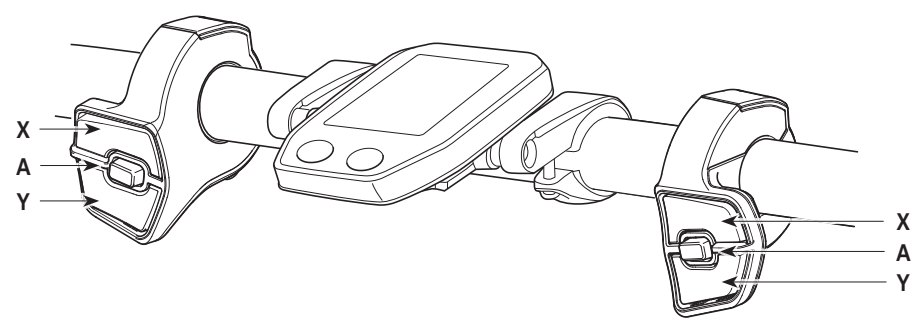

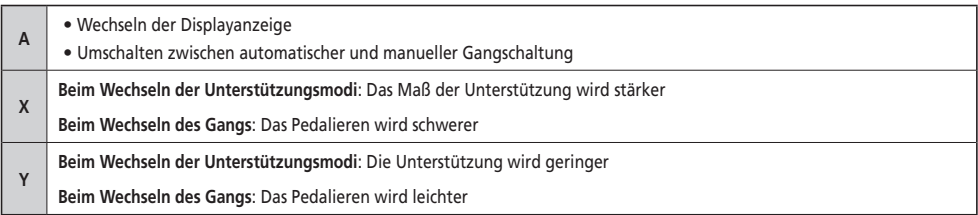

Die hier beschriebene Vorgehensweise gilt für jene Fälle, in denen der Fahrradcomputer auf die Standardwerte eingestellt ist.

## <span id="page-25-0"></span>**An- und Abbau des Fahrradcomputers**

Schieben Sie den Fahrradcomputer für die Montage auf die Halterung, wie in der Abbildung gezeigt.

Setzen Sie den Fahrradcomputer sicher ein, bis er mit einem Klicken einrastet.

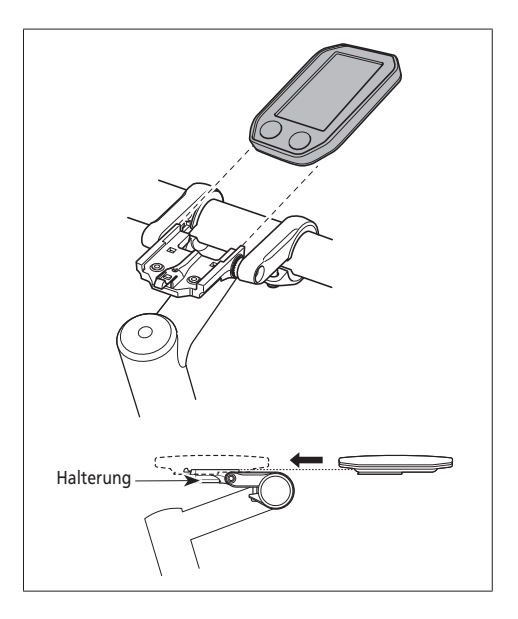

Um den Fahrradcomputer zu entfernen, drücken Sie fest auf den Hebel der Halterung, während Sie den Fahrradcomputer herausschieben.

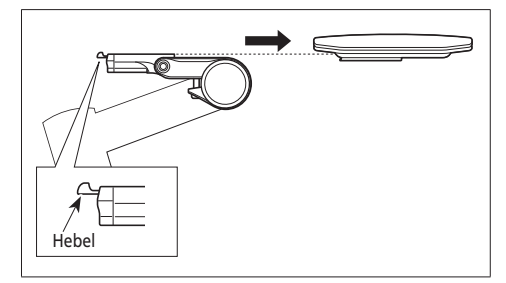

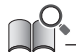

Wenn der Fahrradcomputer nicht richtig eingesetzt ist, funktioniert der Unterstützungsmodus nicht ordnungsgemäß.

## <span id="page-26-0"></span>**Ein- und Ausschalten des Systems**

#### **Automatische Ausschaltfunktion**

Wenn das Fahrrad über 10 Minuten lang nicht bewegt wurde, wird das System automatisch abgeschaltet.

#### **< SC-E6010 >**

#### **Ein- und Ausschalten des Systems über den Fahrradcomputer**

- Halten Sie die Einschalttaste des Fahrradcomputers 2 Sekunden lang gedrückt.
	-

#### **HINWEIS**

Falls der eingebaute Akku des Fahrradcomputers nicht ausreichend aufgeladen ist, wird das System nicht eingeschaltet. Der eingebaute Akku des Fahrradcomputers wird nur geladen, wenn der Bildschirm des Fahrradcomputers eingeschaltet ist. <br>
Ein-/Austaste

#### **< BT-E6000/BT-E6001/BT-E6010/BT-E8010/BT-E8020 >**

#### **Ein- und Ausschalten des Systems über den Akku**

Drücken Sie den Ein-/Ausschalter des Akkus. Die LED-Lampe leuchtet auf und zeigt die verbleibende Akkukapazität an.

#### **VORSICHT**

- Wenn Sie das System einschalten, prüfen Sie, dass der Akku sicher am Halter befestigt ist.
- Während des Ladevorgangs kann das System nicht eingeschaltet werden.
- Platzieren Sie Ihren Fuß beim Einschalten nicht auf den Pedalen. Es kann zu einem Systemfehler kommen.

BT-E8010/BT-E8020 kann zum Ausschalten gezwungen werden, indem der Ein-/Ausschalter 6 Sekunden lang gedrückt gehalten wird.

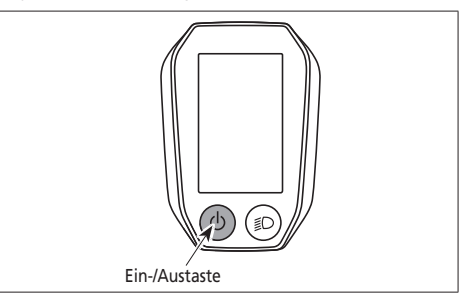

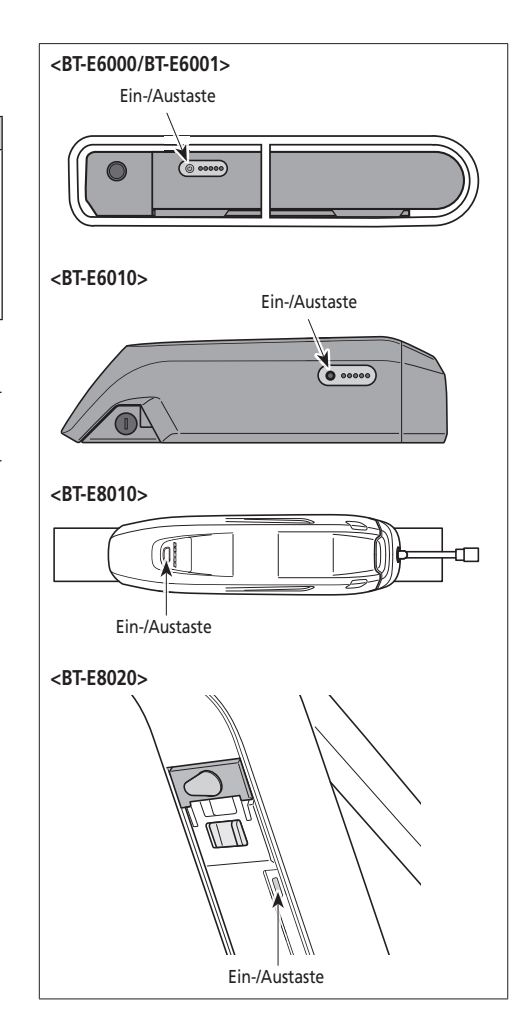

## <span id="page-27-0"></span>**SHIMANO STEPS Logobildschirm**

Dieser Bildschirm wird beim Systemstart und beim Abschalten angezeigt.

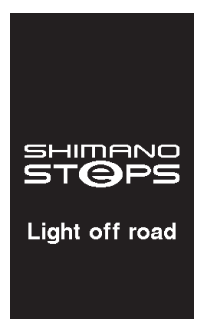

Hier sehen Sie ein Beispiel für die Display-Anzeige des SC-E6010 in der Einstellung Light off road.

## <span id="page-28-0"></span>**Ausgangsbildschirm des Displays**

Zeigt den Status des E-Bikes und Fahrtdaten an

Die Anzahl der Gänge und der Schaltmodus werden nur bei Verwendung der elektronischen Gangschaltung angezeigt.

- *1.* **Aktuelle Geschwindigkeit**  Zeigt die aktuelle Geschwindigkeit an.
- *2.* **Akkuladestandanzeige** Zeigt den aktuellen Akkuladestand an.
- *3.* **Anzeige der Geschwindigkeitseinheit** Sie können zwischen km/h und mph wählen.
- *4.* **Wechseln der Anzeige des Unterstützungsmodus**  Zeigt den aktuellen Unterstützungsmodus an.
- *5.* **Anzeige von Gangstufe und Fahrtdaten** Zeigt die aktuelle Gangstufe oder Fahrtdaten an. Betätigen Sie den Unterstützungsschalter, um die Anzeige für SC-E6000 von der Übersetzungsanzeige auf die Fahrtdatenanzeige umzuschalten.
- *6.* **Aktuelle Uhrzeit** Zeigt die aktuelle Uhrzeit an.
- *7.* **Gangschaltmodus**

Der aktuelle Gangschaltmodus wird folgendermaßen angezeigt. SC-E6000: [A] (Auto)/[M] (Manuell) SC-E6010: [Auto]/[Manual]

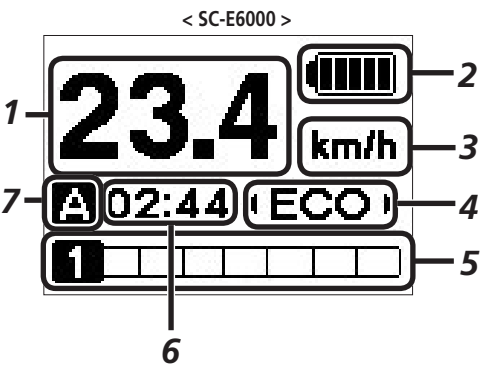

**< SC-E6010 >**

*8 6 2 1* km/h *3 49 7* l Auto **OBI** *5* ЛΔХ  $8<sub>km</sub>$ 

#### *8.* **Symbol für eingeschaltetes Licht** Macht darauf aufmerksam, dass die

batteriebetriebene Leuchte eingeschaltet ist.

*9.* **Unterstützungsanzeige** Zeigt die Stärke der Unterstützung an.

#### **Akkuladestandanzeige**

Sie können den Akkuladestand auf dem Fahrradcomputer beim Fahren kontrollieren.

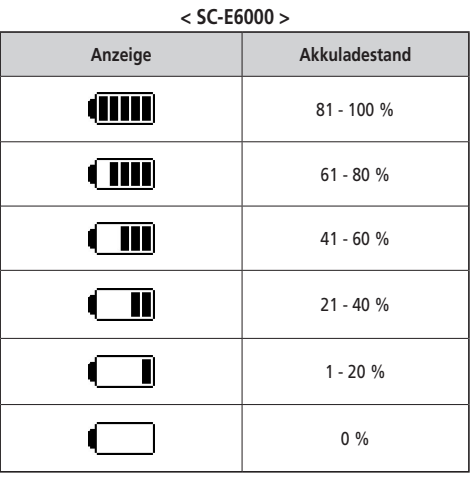

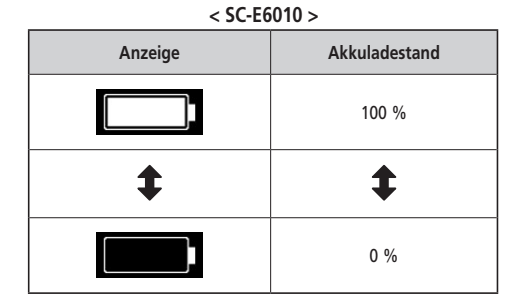

**< SC-E6000 > < SC-E6010 >**

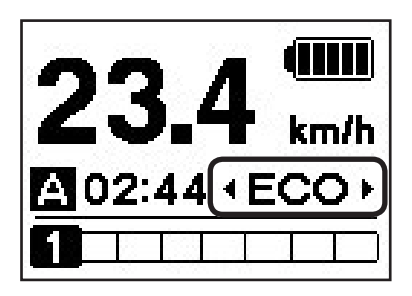

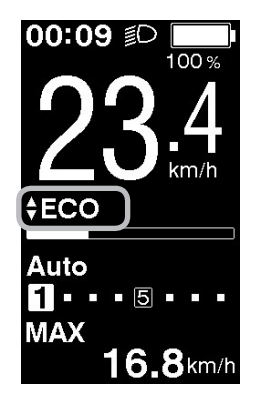

#### **Wechseln der Anzeige des Unterstützungsmodus**

Zeigt den aktuellen Unterstützungsmodus an.

Drücken Sie bei SW-E6000 Unterstützung-Y oder Unterstützung-Z am Unterstützungsschalter, um die Unterstützungsmodi zu wechseln.

Drücken Sie bei SW-E6010 Unterstützung-X oder Unterstützung-Y.

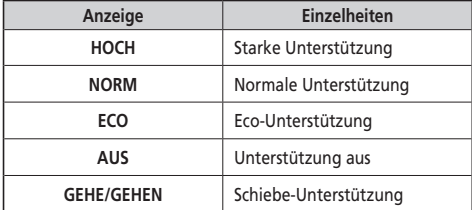

\* Der Schiebe-Unterstützungsmodus kann möglicherweise in manchen Gegenden nicht benutzt werden.

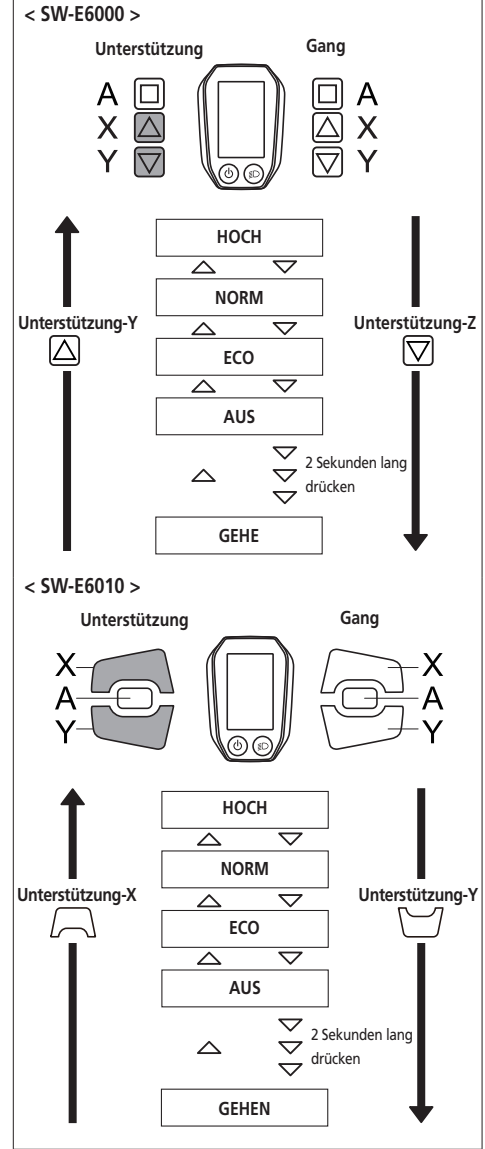

- **< Auf Schiebe-Unterstützungsmodus umschalten >**
- \* Der Schiebe-Unterstützungsmodus kann möglicherweise in manchen Gegenden nicht benutzt werden.
- 1. Drücken Sie Unterstützung-Y, um den Modus auf [AUS] umzuschalten.
- 2. Drücken Sie erneut 2 Sekunden lang Unterstützung-Y, bis [GEHEN] angezeigt wird.
- 3. Drücken und halten Sie Unterstützung-Y, um die Schiebe-Unterstützung zu starten.

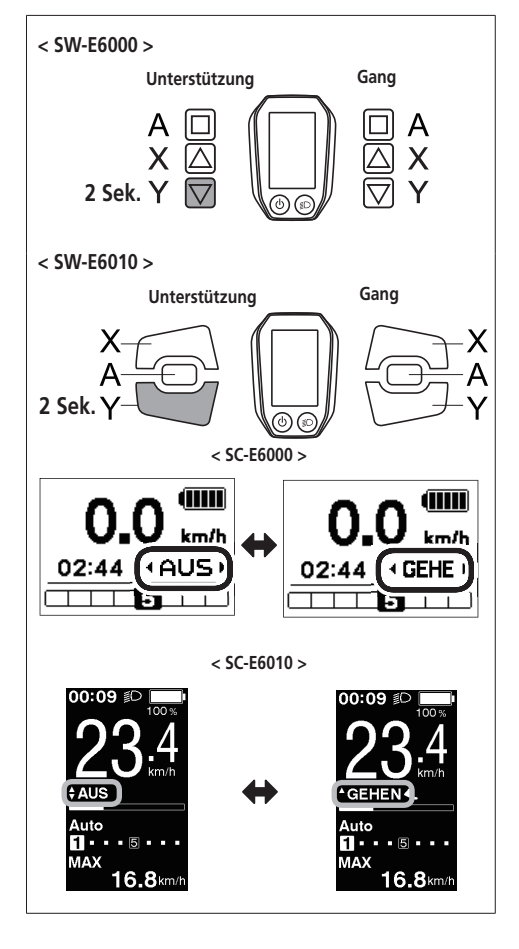

#### **<Schiebe-Unterstützungsmodus>**

\* Der Schiebe-Unterstützungsmodus kann möglicherweise in manchen Gegenden nicht benutzt werden.

Wenn [GEHEN] angezeigt wird, halten Sie Unterstützung-Y auf dem Unterstützungsschalter gedrückt, um die Schiebe-Unterstützungsfunktion zu starten. Wenn Sie Unterstützung-Y loslassen oder Unterstützung-X drücken, wird die Schiebe-Unterstützungsfunktion gestoppt

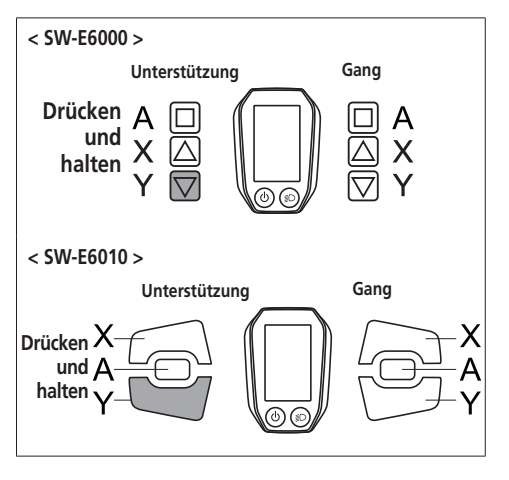

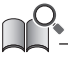

- Wenn Unterstützung-Y über 1 Minute lang nicht betätigt wird, wechselt der Modus auf [OFF].
- Falls das Fahrrad nach dem Einschalten der Schiebe-Unterstützungsfunktion nicht bewegt wird, stoppt die Funktion automatisch. Zum Neustarten der Schiebe-Unterstützungsfunktion lassen Sie den Unterstützungsschalter los, drücken Sie dann Unterstützung-Y erneut und halten Sie den Schalter gedrückt.
- Die Maximalgeschwindigkeit der Schiebe-Unterstützungsfunktion beträgt 6 km/h.
- Das Maß der Unterstützung und die Geschwindigkeit hängen von der Gangstufe ab.

#### **Anzeige von Gangstufe und Fahrtdaten**

Zeigt die aktuelle Übersetzung bzw. Fahrtdaten an.

Die Art der angezeigten Fahrtdaten wechselt bei jedem Berühren der Taste Unterstützung-A.

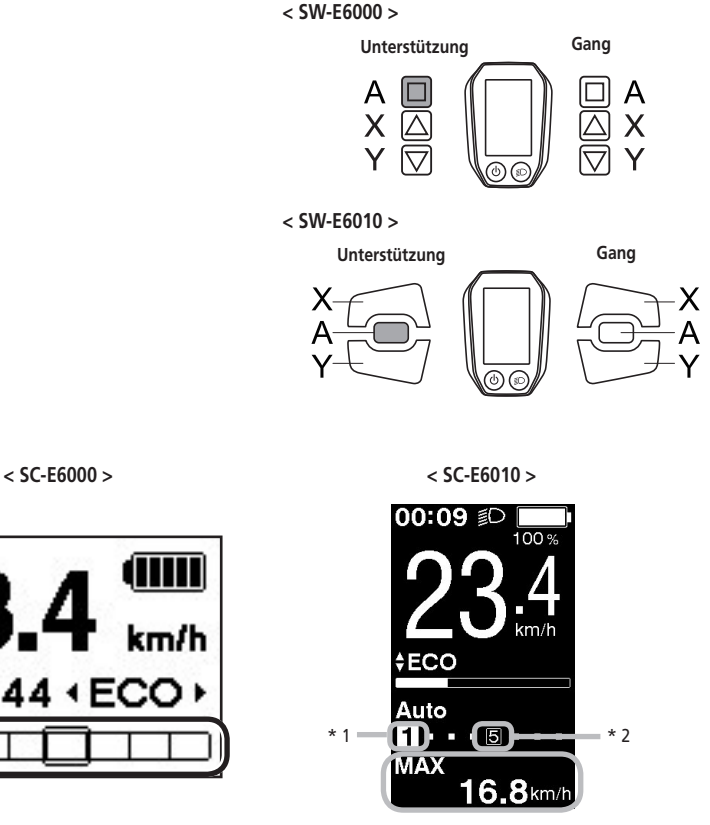

- **\*1 Gangstufe (nur bei elektronischer Gangschaltung angezeigt)**
- **\*2 Gangstufe (bei Einstellung des Startmodus)**

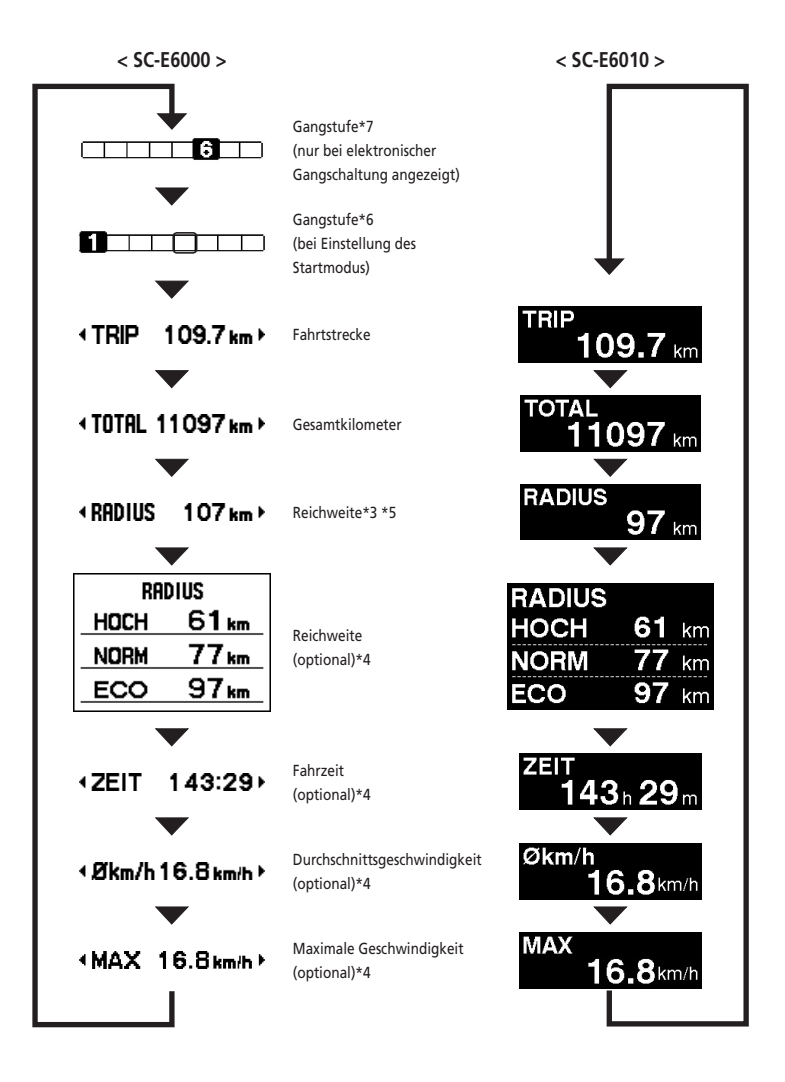

- \*3 Wenn [RADIUS] angezeigt wird, werden der Akkuladestand und die Schiebe-Unterstützungsanzeige nicht auf dem Bildschirm angezeigt.
- \*4 Optionales Element: Sie können die Anzeigeeinstellungen in E-TUBE PROJECT konfigurieren. Für genauere Informationen siehe den Abschnitt "Anschließen und Datenaustausch mit dem PC".
- \*5 Während die Schiebe-Unterstützungsfunktion arbeitet, wird [RADIUS ---] auf dem Bildschirm [RADIUS] angezeigt.
- \*6 Im Startmodus wird die Gangstufe beim Start angezeigt.
- \*7 Die Gangstufe wird nur bei Gebrauch der elektronischen Gangschaltung angezeigt.

#### **< SC-E6000 >**

Wenn die batteriebetriebene Leuchte angeschlossen ist, werden durch 2 Sekunden langes Drücken von Unterstützung-A diese Informationen anstelle der Uhr und des Unterstützungsmodus angezeigt. Das Licht wird jedes Mal ein- und ausgeschaltet, wenn es angezeigt wird. Es wird ungefähr 2 Sekunden lang angezeigt.

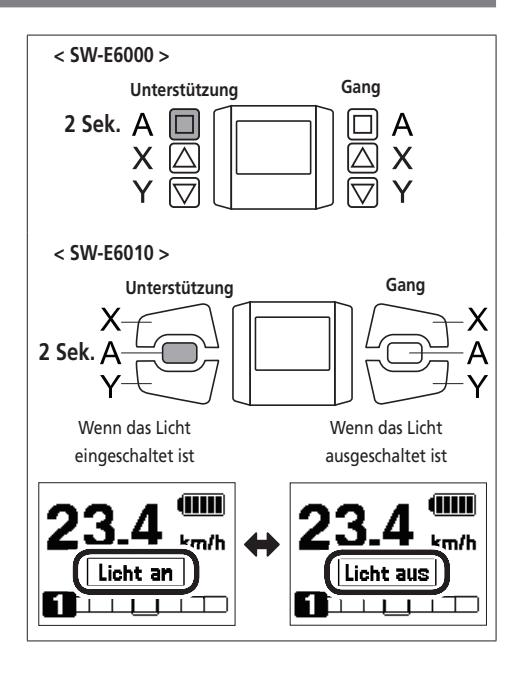

#### **< SC-E6010 >**

Wenn die batteriebetriebene Leuchte angeschlossen ist, drücken Sie die Lichttaste am Fahrradcomputer, um das Licht einzuschalten. Auf dem Display wird ein entsprechendes Symbol angezeigt. Durch erneutes Drücken der Taste wird das Licht wieder ausgeschaltet. Nach dem Ausschalten des Lichts verschwindet das Symbol wieder vom Display.

\* Ist die batteriebetriebene Leuchte nicht angeschlossen und [Hintergrundbeleuchtung] ist auf [MANUELL] eingestellt, wird durch Drücken der Lichttaste die Hintergrundbeleuchtung des Fahrradcomputers einund ausgeschaltet.

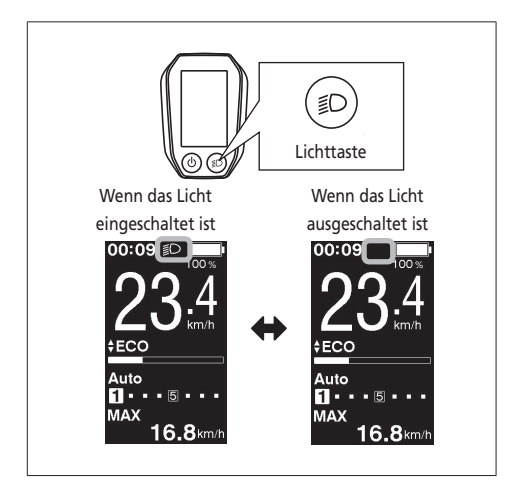

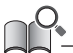

Das Licht wird zusammen mit dem Akkustrom ausgeschaltet. Wenn der Akkustrom ausgeschaltet ist, ist das Licht ausgeschaltet.

## **Wechseln des Gangschaltungsmodus**

Drücken Sie im Ausgangsbildschirm Schalten-A, um zwischen automatischem und manuellem Gangschaltungsmodus umzuschalten.

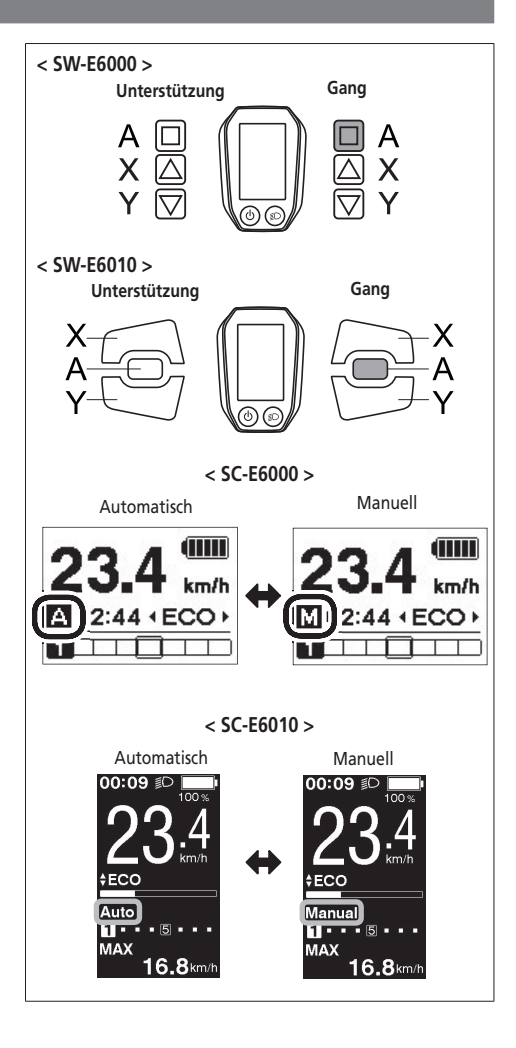

#### **Löschen der Fahrtstrecke**

Die Fahrtstrecke kann im Hauptbildschirm gelöscht werden. Wenn die batteriebetriebene Leuchte angeschlossen und konfiguriert ist, löschen Sie die Fahrtstrecke (TRIP) gemäß den Anweisungen "Löschen" im Abschnitt "Über das Einstellungsmenü".

- \* Bei SC-E6000 steht diese Funktion nur zur Verfügung, falls das Licht nicht angeschlossen ist.
- *1.* Schalten Sie die Fahrtdatenanzeige auf TRIP um und drücken Sie 2 Sekunden lang die Taste Unterstützung-A.

*2.* Geben Sie die Taste frei, wenn die Anzeige TRIP zu blinken beginnt. In diesem Zustand wird durch erneutes Drücken von

Unterstützung-A die Fahrtstrecke gelöscht.

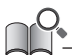

- Die Anzeigeleuchte TRIP hört auf zu blinken und der Bildschirm wechselt nach 5 Sekunden ohne Bedienungsvorgänge wieder auf den Ausgangsbildschirm.
- Wenn die Fahrtstrecke gelöscht wird, werden ZEIT, Økm/h und MAX auch gelöscht.

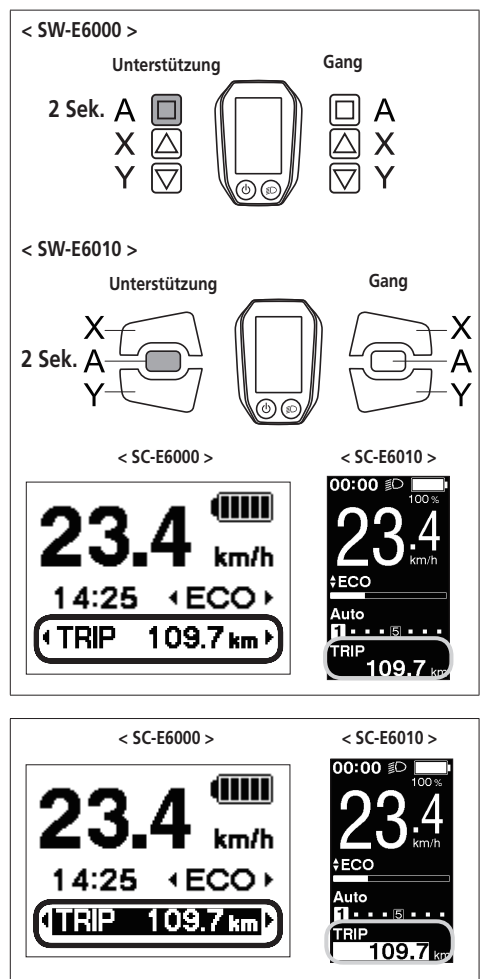

## <span id="page-37-0"></span>**Über das Einstellungsmenü**

#### **Starten**

*1.* Wenn das Fahrrad angehalten ist, wird durch gleichzeitiges, 2 Sekunden langes Drücken von Unterstützung-X und Unterstützung-Y der Einstellbildschirm angezeigt.

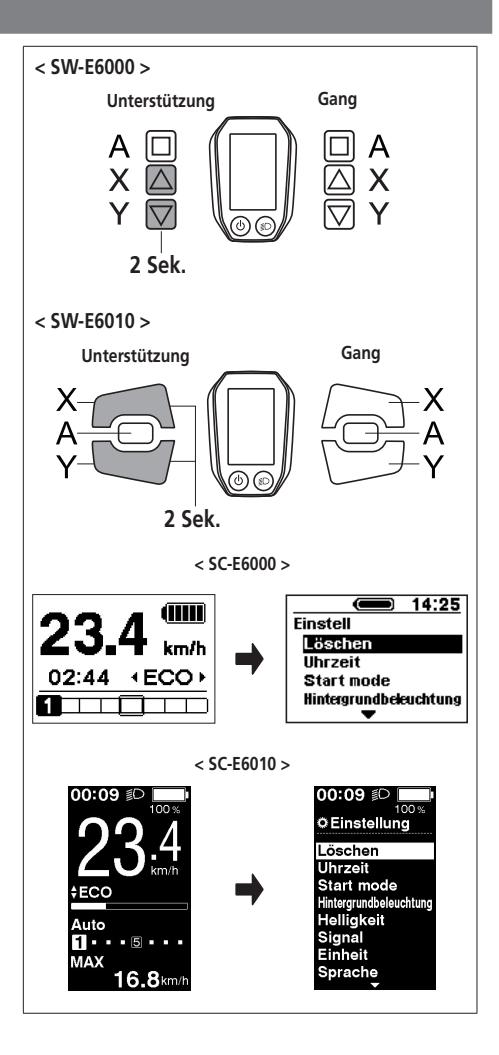

*2.* Drücken Sie Unterstützung-X oder Unterstützung-Y, um den Cursor zu dem Element springen zu lassen, das Sie konfigurieren möchten. Durch Drücken von Unterstützung-A wird der Einstellbildschirm für das ausgewählte Element angezeigt.

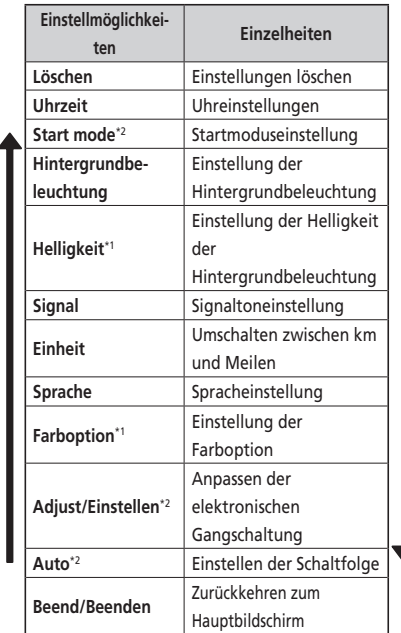

- \* 1: Dieses Menü gilt für SC-E6010.
- \* 2: Dieser Bedienvorgang kann nur bei elektronischer Gangschaltung ausgeführt werden.

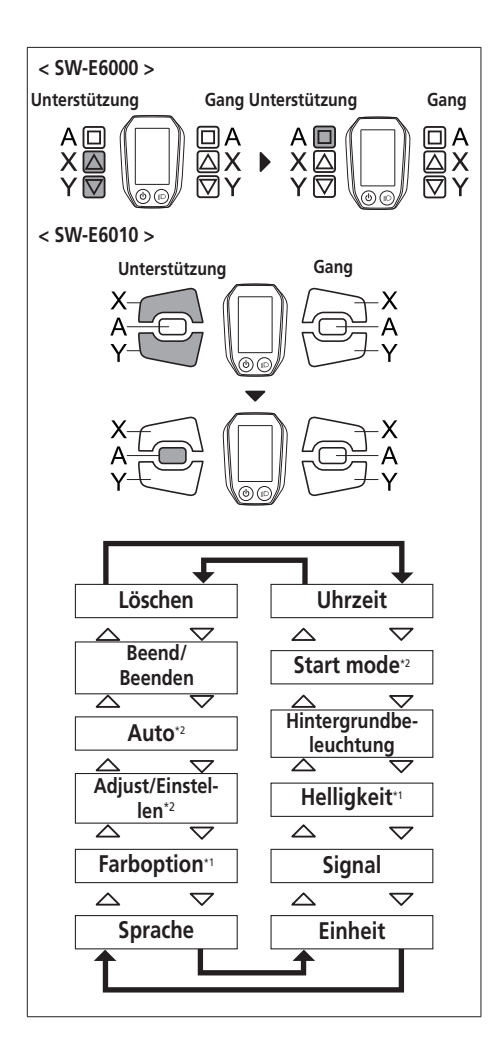

## **Löschen**

Löschen Sie die Fahrtstrecke oder setzen Sie die Displayeinstellungen auf die Voreinstellung zurück.

*1.* Drücken Sie Unterstützung-X oder Unterstützung-Y, um den Cursor zu dem Element springen zu lassen, das Sie konfigurieren möchten.

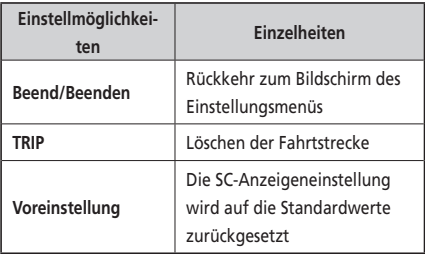

In der SC-Anzeigeneinstellung eingestellter Standardwert

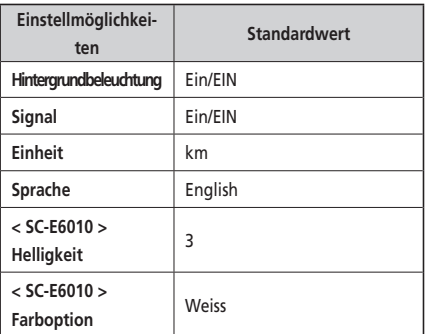

*2.* Durch Drücken der Taste Unterstützung-A wird der Einstellwert an der Cursorposition aktiviert und Sie gelangen zurück zum Bildschirm "Einstellungsmenü".

Wenn die Fahrtstrecke gelöscht wird, werden ZEIT, Økm/h und MAX auch gelöscht.

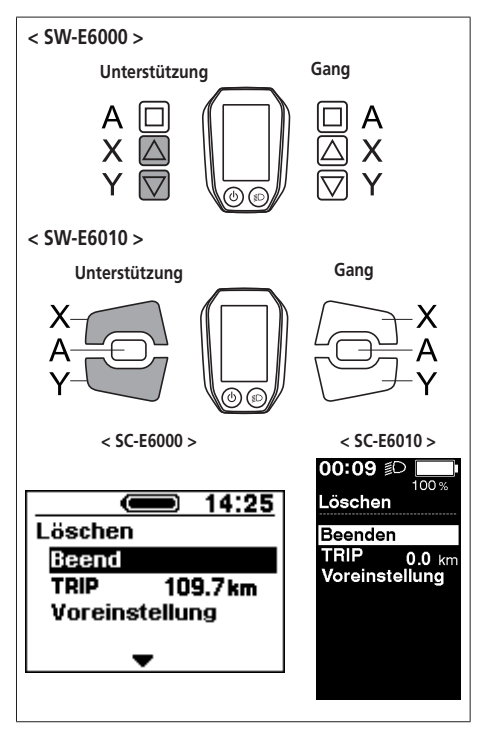

## **Uhrzeit**

Konfigurieren Sie die Uhreinstellungen.

*1.* Drücken Sie Unterstützung-X oder Unterstützung-Y, um die Stunde einzustellen.

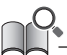

Drücken Sie Unterstützung-X, um den Wert zu erhöhen. Drücken Sie Unterstützung-Y, um den Wert zu verringern.

*2.* Durch Drücken von Unterstützung-A wird der eingestellte Wert aktiviert und Sie wechseln zur Minuteneinstellung.

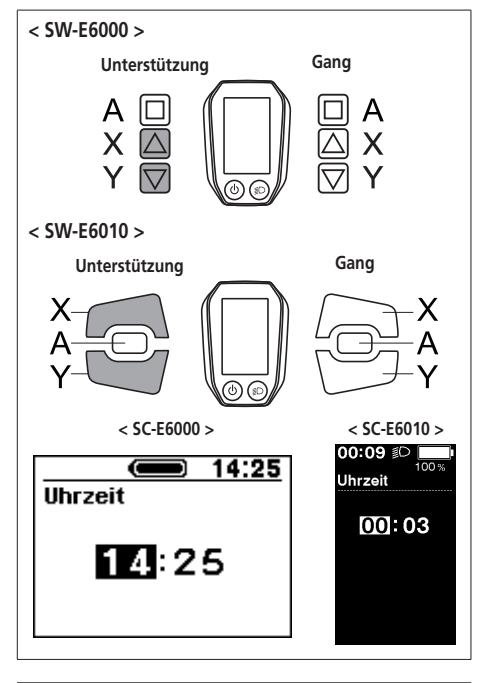

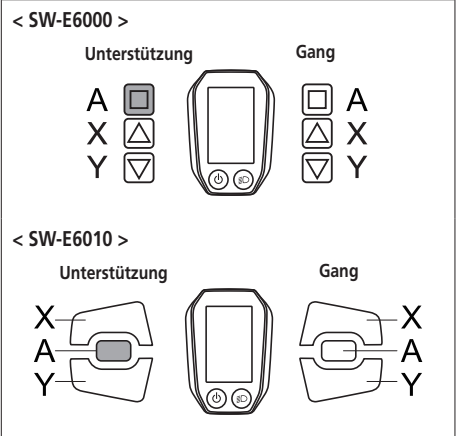

- *3.* Drücken Sie Unterstützung-X oder Unterstützung-Y, um die Minuten einzustellen.
- **< SW-E6000 > Unterstützung Gang** A А X Х Ÿ **< SW-E6010 > Unterstützung Gang < SW-E6000 > Unterstützung Gang** А Χ X **< SW-E6010 >**

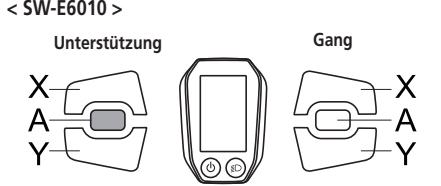

*4.* Durch Drücken von Unterstützung-A wird der Einstellwert aktiviert und Sie gelangen zurück zum Bildschirm "Einstellungsmenü".

Sie können die Werte schnell ändern, indem Sie Unterstützung-X oder Unterstützung-Y gedrückt halten.

#### **Start mode**

Stellt die Gangposition beim Start ein, wenn der Startmodus verwendet wird.

*1.* Drücken Sie Unterstützung-X oder Unterstützung-Y, um den Cursor zu dem Element springen zu lassen, das Sie konfigurieren möchten.

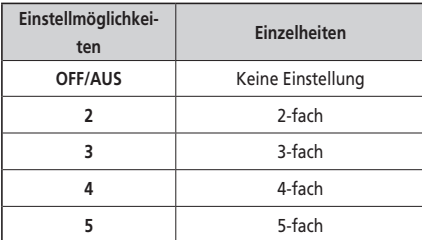

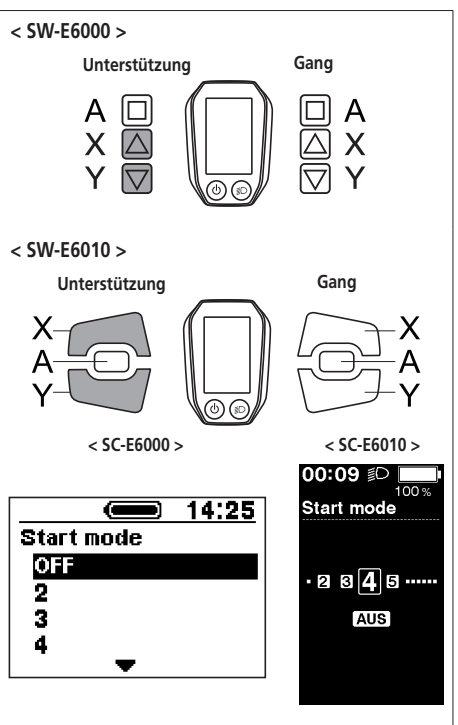

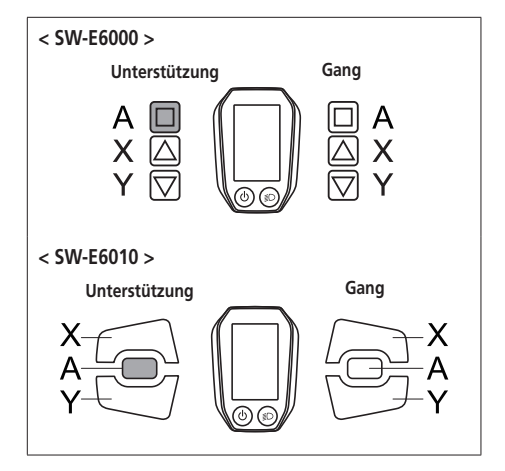

#### **Hintergrundbeleuchtung**

Konfigurieren Sie die Einstellung der Hintergrundbeleuchtung der Anzeige.

*1.* Drücken Sie Unterstützung-X oder Unterstützung-Y, um den Cursor zu dem Element springen zu lassen, das Sie konfigurieren möchten.

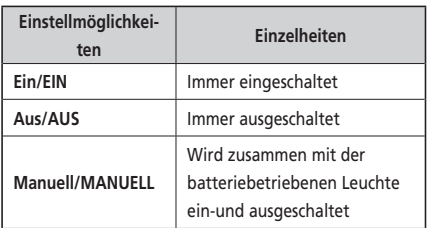

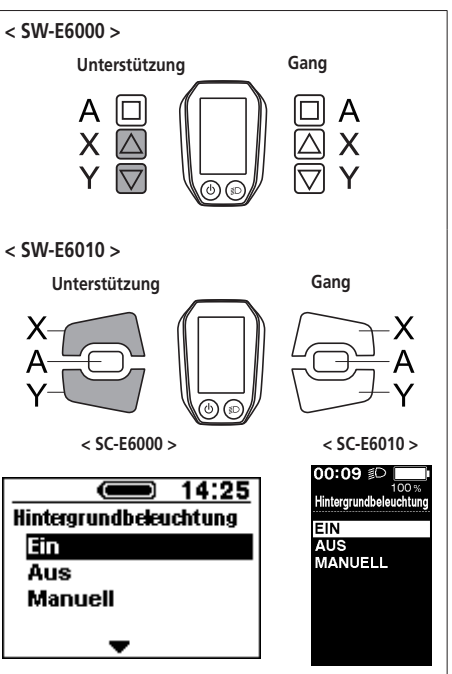

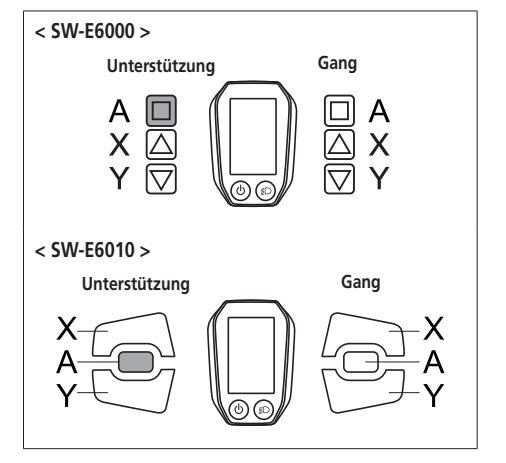

## **Helligkeit < SC-E6010 >**

Die Helligkeit der Hintergrundbeleuchtung kann je nach Bedarf eingestellt werden.

- *1.* Drücken Sie zum Einstellen der Helligkeit die Taste Unterstützung-X oder Unterstützung-Y.
	- Es stehen 5 Helligkeitsstufen zur Verfügung.

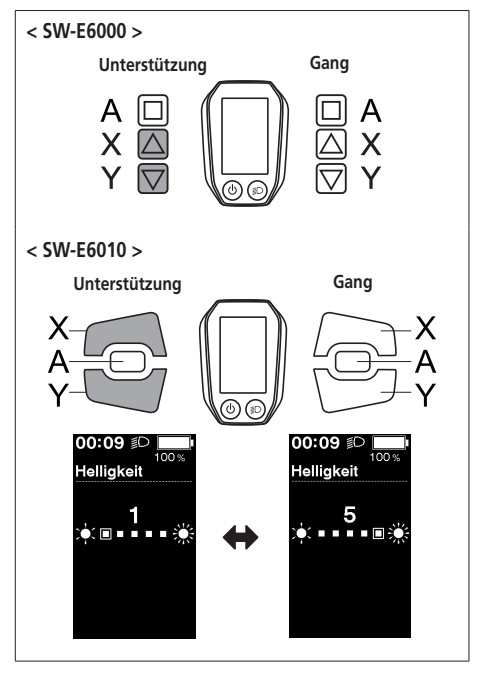

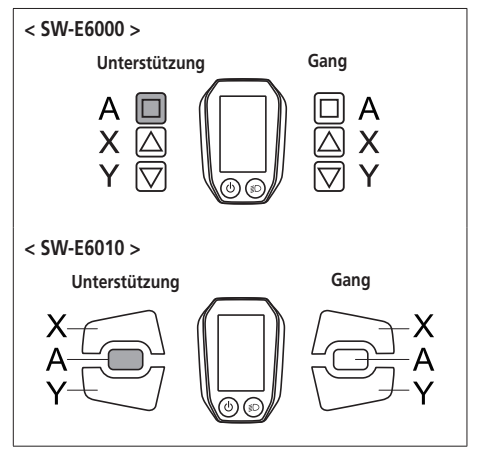

## **Signal**

Das Signal kann ein-/ausgeschaltet werden.

*1.* Drücken Sie Unterstützung-X oder Unterstützung-Y, um den Cursor zu dem Element springen zu lassen, das sie konfigurieren möchten.

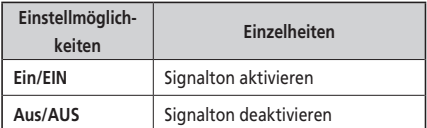

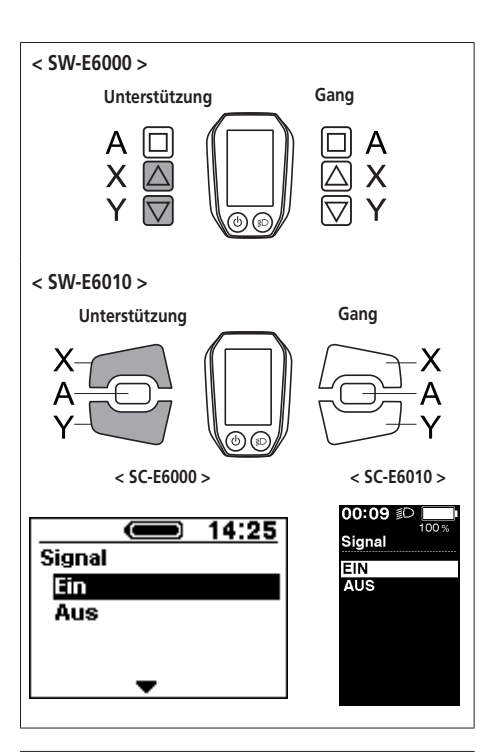

- **< SW-E6000 > Unterstützung Gang** A Х **< SW-E6010 > Unterstützung Gang**
- *2.* Durch Drücken der Taste Unterstützung-A wird der Einstellwert an der Cursorposition aktiviert und Sie gelangen zurück zum Bildschirm "Einstellungsmenü".
	-

Selbst wenn [Signal] auf [Aus]/[AUS] eingestellt ist, ertönt ein Signal, wenn ein Bedienfehler, ein Systemfehler usw. auftritt.

## **Einheit**

Längeneinheiten (km/Meilen) können umgeschaltet werden.

*1.* Drücken Sie Unterstützung-X oder Unterstützung-Y, um den Cursor zu dem Element springen zu lassen, das sie konfigurieren möchten.

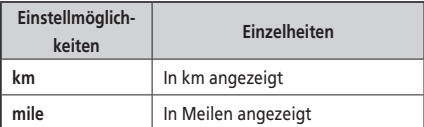

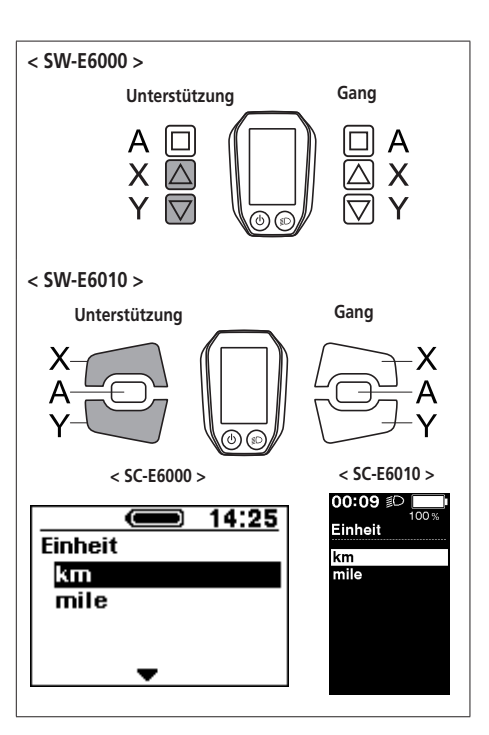

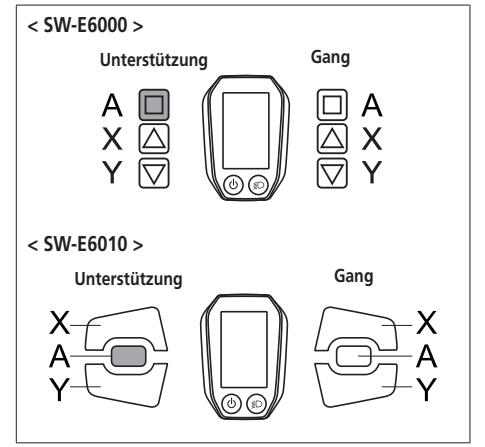

## **Sprache**

Konfigurieren Sie die Spracheinstellung.

*1.* Drücken Sie Unterstützung-X oder Unterstützung-Y, um den Cursor zu dem Element springen zu lassen, das sie konfigurieren möchten.

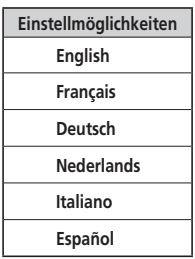

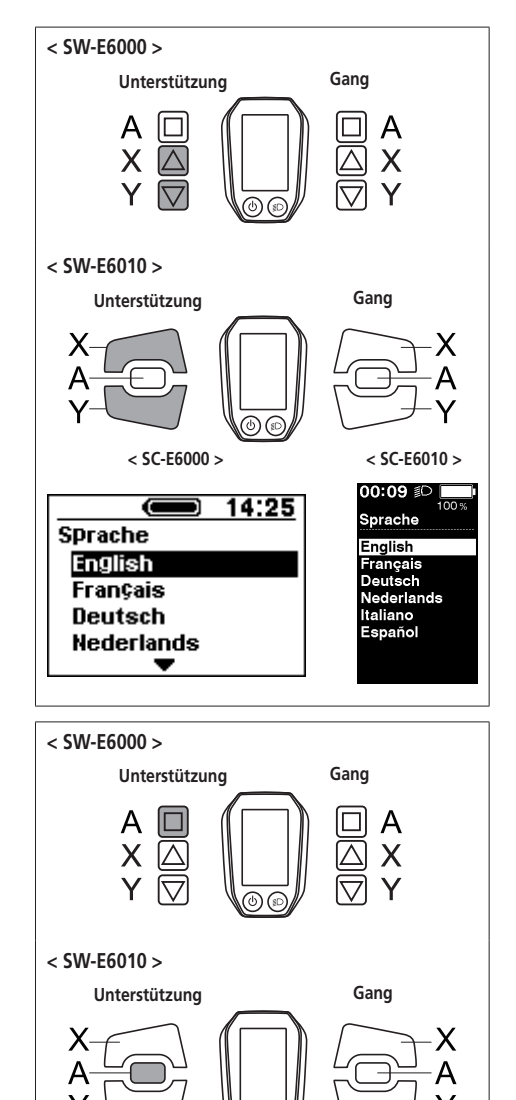

## **Farboption < SC-E6010 >**

Die Farboption kann geändert werden.

*1.* Drücken Sie Unterstützung-X oder Unterstützung-Y, um den Cursor zu dem Element springen zu lassen, das Sie konfigurieren möchten.

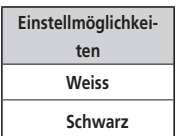

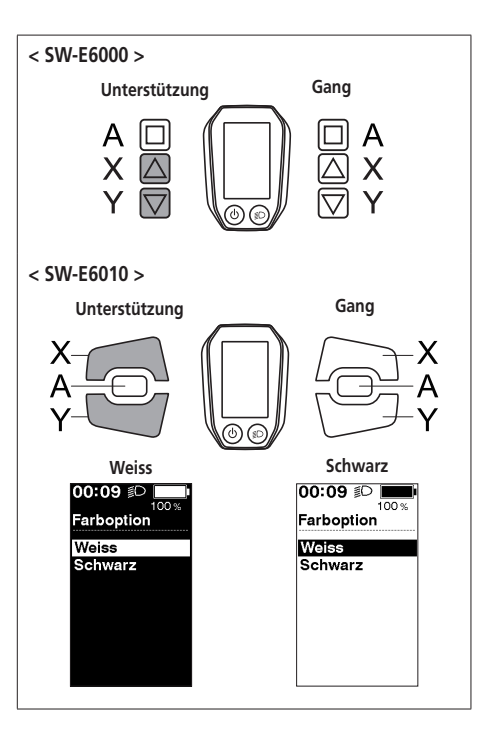

*2.* Durch Drücken der Taste Unterstützung-A wird der Einstellwert an der Cursorposition aktiviert und Sie gelangen zurück zum Bildschirm "Einstellungsmenü".

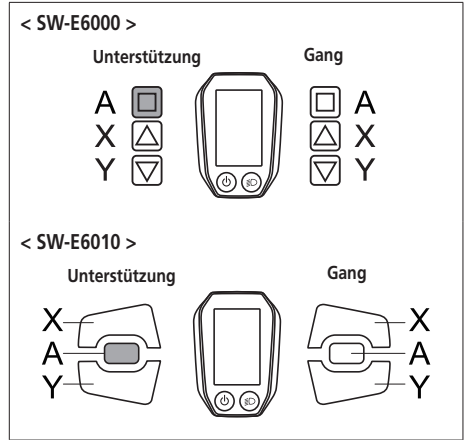

#### **Einstellen**

Sie können die Gangschaltung nur bei Gebrauch einer elektronischen Gangschaltung einstellen. Wenn Sie das Schaltwerk einstellen müssen, wenden Sie sich an den Ort des Kaufs.

#### **Auto**

Die Schaltzeiten können im automatischen Schaltmodus eingestellt werden.

- *1.* Drücken Sie zum Einstellen der Werte die Taste Unterstützung-X oder Unterstützung-Y.
	- Drücken Sie Unterstützung-X und passen Sie die Werte nach oben an, um die Schaltfolge einzustellen und das Pedalieren leichter zu machen.
	- Drücken Sie Unterstützung-Y und passen Sie die Werte nach unten an, um die Schaltfolge einzustellen und das Pedalieren schwerer zu machen.

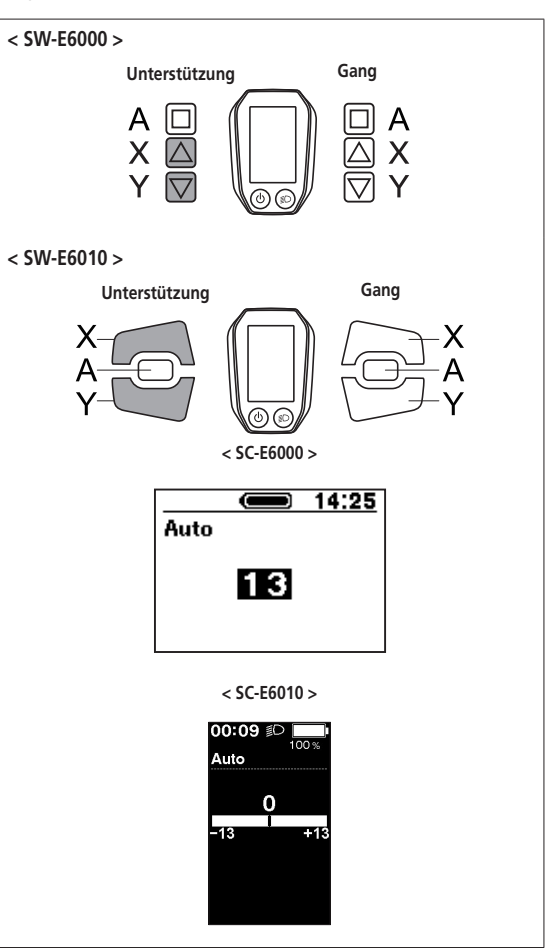

*2.* Durch Drücken von Unterstützung-X wird der Einstellwert aktiviert und Sie gelangen zurück zum Bildschirm "Einstellungsmenü".

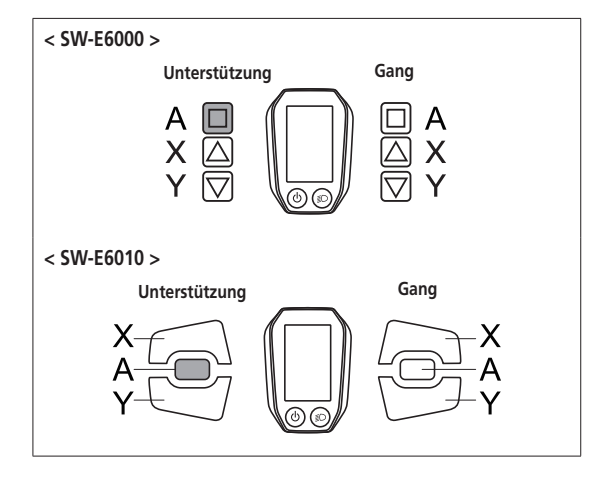

## **Beend/Beenden**

Schließen Sie das Einstellungsmenü und kehren Sie zum Ausgangsbildschirm zurück.

- *1.* Drücken Sie Unterstützung-X oder Unterstützung-Y, um den Cursor zu [Beend]/[Beenden] springen zu lassen.
- *2.* Durch Drücken von Unterstützung-A wird das Einstellungsmenü beendet und Sie gelangen wieder zum Ausgangsbildschirm.

## <span id="page-51-0"></span>**Funktion zur Sicherung der Einstellung der Antriebseinheit**

Die in der Antriebseinheit gespeicherten Daten werden in der Regel automatisch gesichert. Durch folgende Vorgehensweise wird allerdings eine Meldung angezeigt, in der Sie gefragt werden, ob Sie die gesicherten Daten aktualisieren möchten.

- Wiedereinbau des Fahrradcomputers an einem Rad mit anderen Einstellungen.
- Ändern der Einstellungen der Antriebseinheit für ein E-TUBE PROJECT.

## **Verbindung und Kommunikation mit einem PC**

## **Herunterladen der Anwendung**

Sie benötigen E-TUBE PROJECT zum Konfigurieren von SHIMANO STEPS und zum Aktualisieren der Firmware.

Laden Sie E-TUBE PROJECT von der Support-Website herunter (http://e-tubeproject.shimano.com).

Eine Installationsanleitung für ein E-TUBE PROJECT ist auf der Support-Website zu finden. Informationen dazu, wie Sie den PC bedienen, finden Sie im Hilfe-Handbuch auf dem E-TUBE PROJECT.

#### **VORSICHT**

Während des Ladevorgangs sind das Anschließen und die Kommunikation mit einem PC nicht möglich.

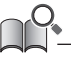

- Sie benötigen SM-PCE1 und SM-JC40 / JC41, um SHIMANO STEPS an einen PC anzuschließen.
- Änderungen der Firmware vorbehalten. Wenden Sie sich bei Bedarf an den Ort des Kaufs.

## <span id="page-52-0"></span>**Fehleranzeige auf LED-Lampe des Akkus**

Systemfehler und ähnliche Warnhinweise werden über verschiedene Leuchtmuster über die Akku-LED-Lampen angezeigt.

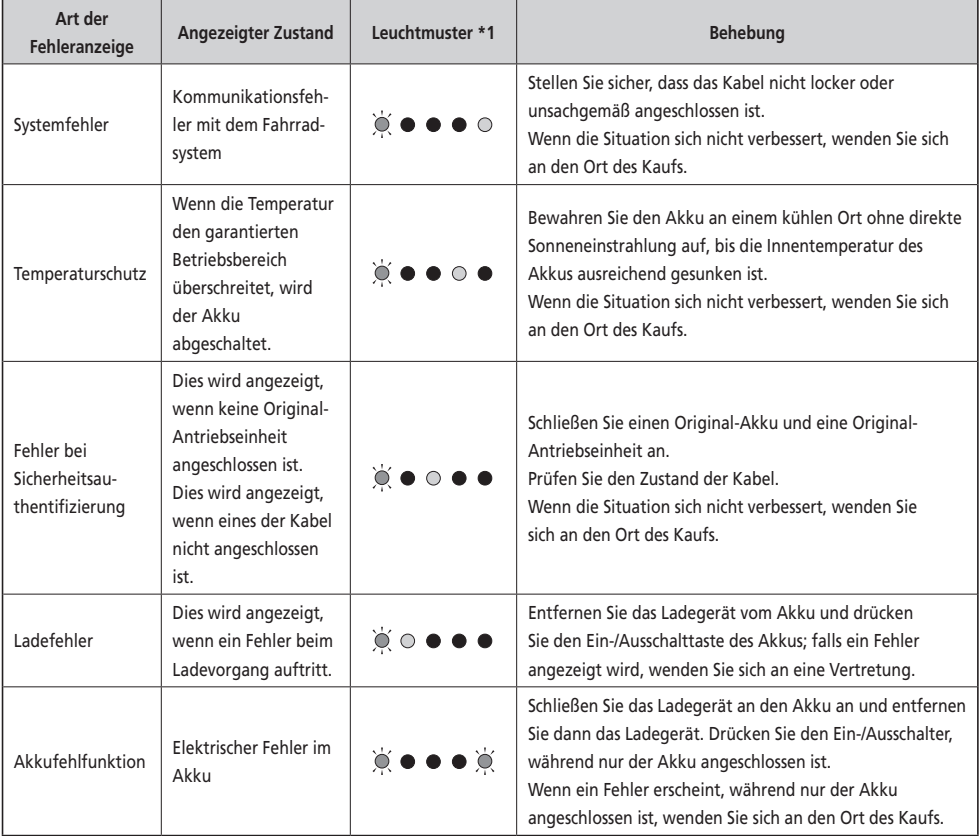

 $*1 \bullet :$  Leuchtet nicht  $\bigcirc :$  Leuchtet  $\bigcirc$  : Blinkt

## <span id="page-53-0"></span>**Fehlermeldungen am Fahrradcomputer**

## **Warnhinweise**

Dies erlischt, wenn der Fehler behoben ist. **< SC-E6000 > < SC-E6010 >** 00:00 **THE** 2 km/h **‡ECO AW010** A W 010 ≮ECO⊁ Auto  $1 -$ 6 **MAX**  $16.8$ km/h

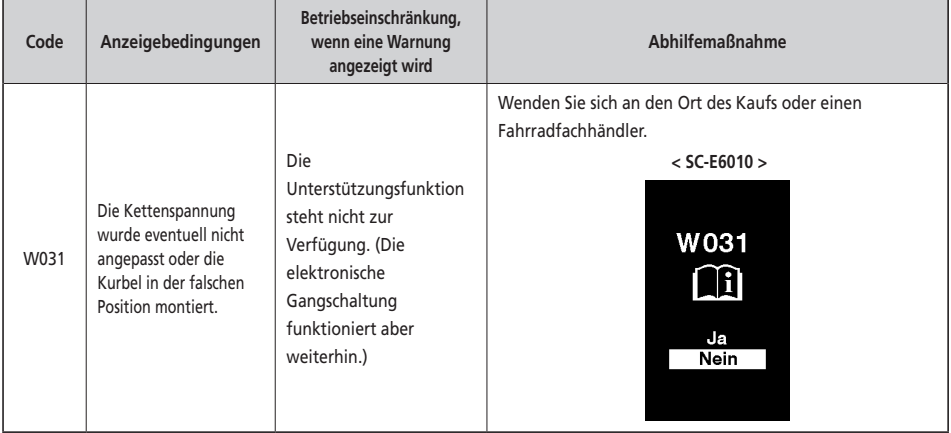

## **Liste der Warnungen**

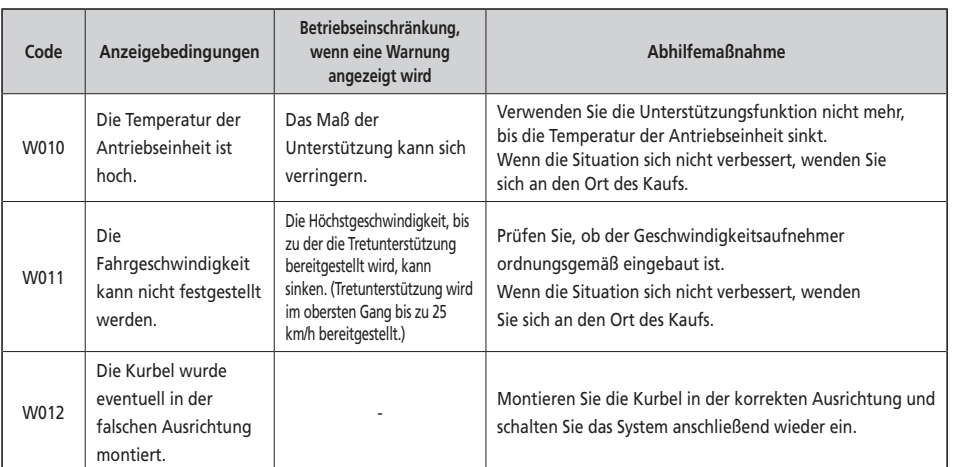

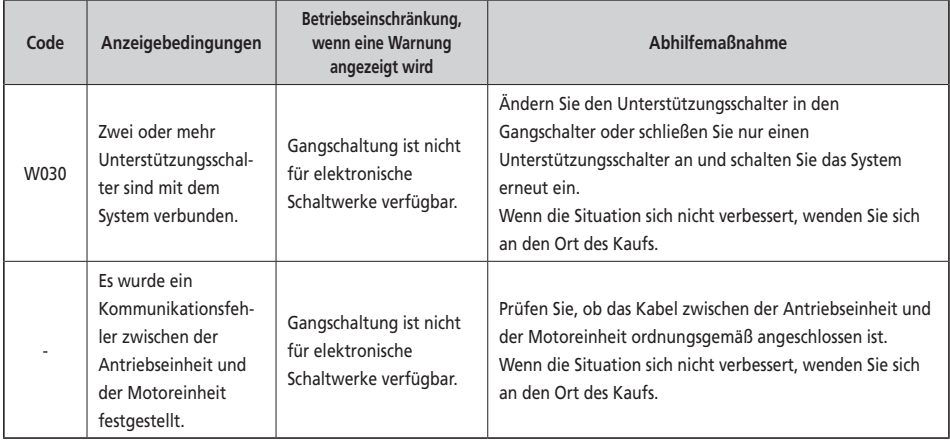

## **Fehler**

Wenn eine Fehlermeldung auf dem gesamten <SC-E6000> <SC-E6010> Bildschirm angezeigt wird, befolgen Sie eines der unten stehenden Verfahren, um die Anzeige zurückzusetzen. • Drücken Sie den Ein-/Ausschalter des Akkus. • Entnehmen Sie den Akku aus der **E010** Halterung. E010 A Wenn die Rückstellung der Akkuleistung das Problem nicht behebt oder dasselbe Problem häufig auftritt, wenden Sie sich an den Ort des Kaufs.

## **Liste der Fehler**

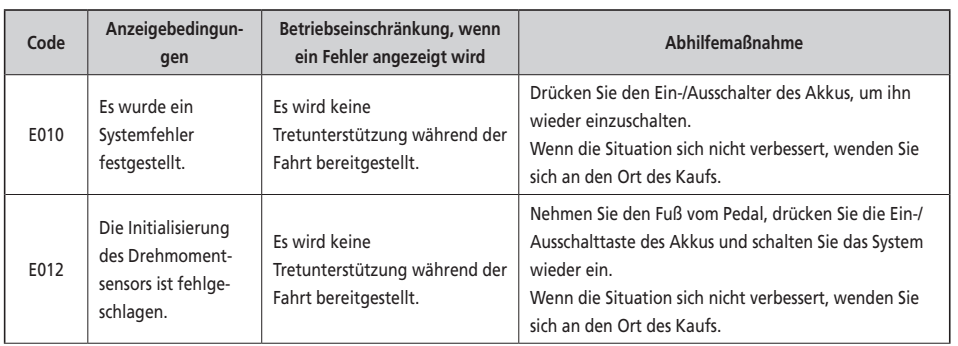

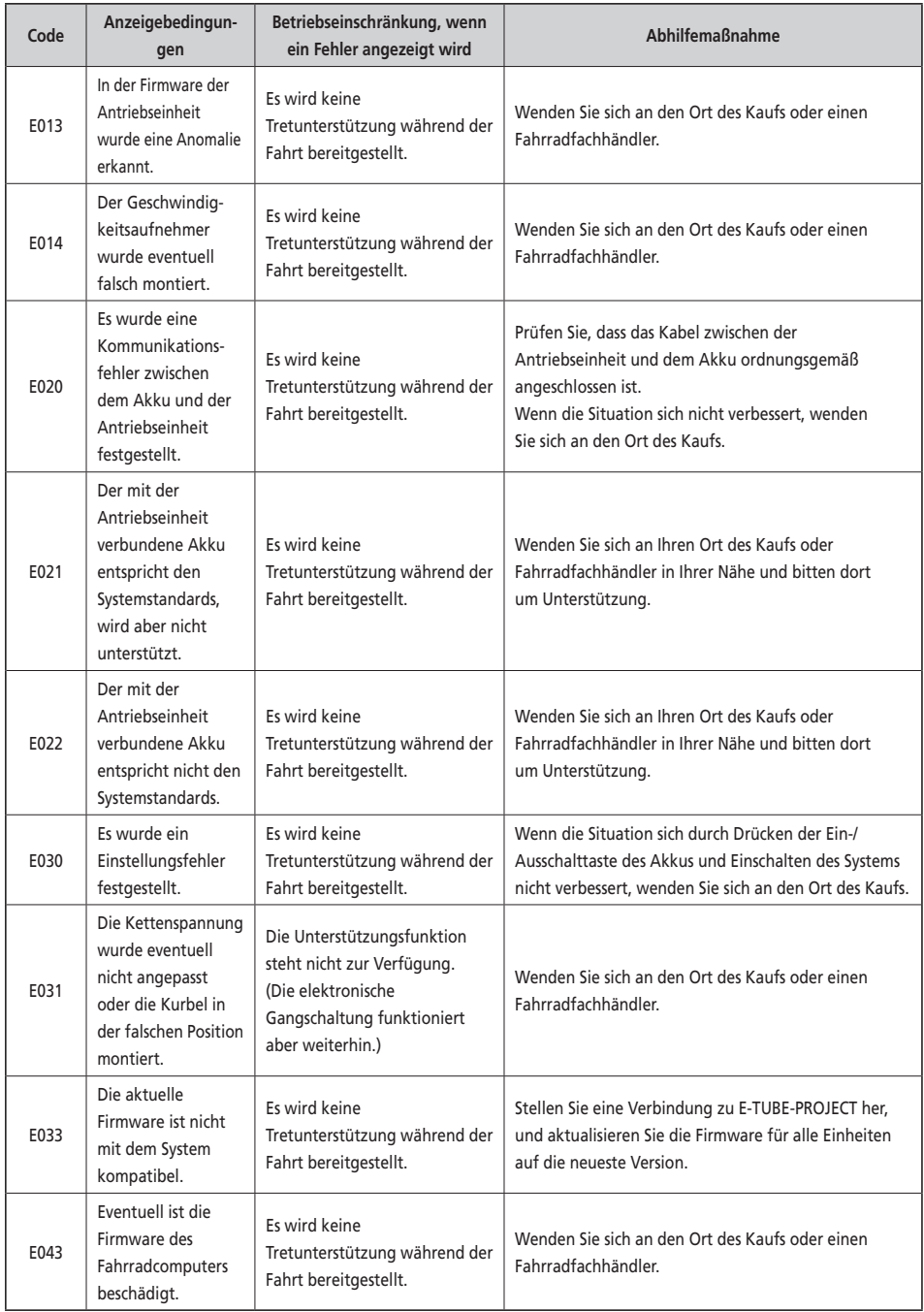

## <span id="page-56-0"></span>**Fehlersuche**

#### **Unterstützungsfunktion**

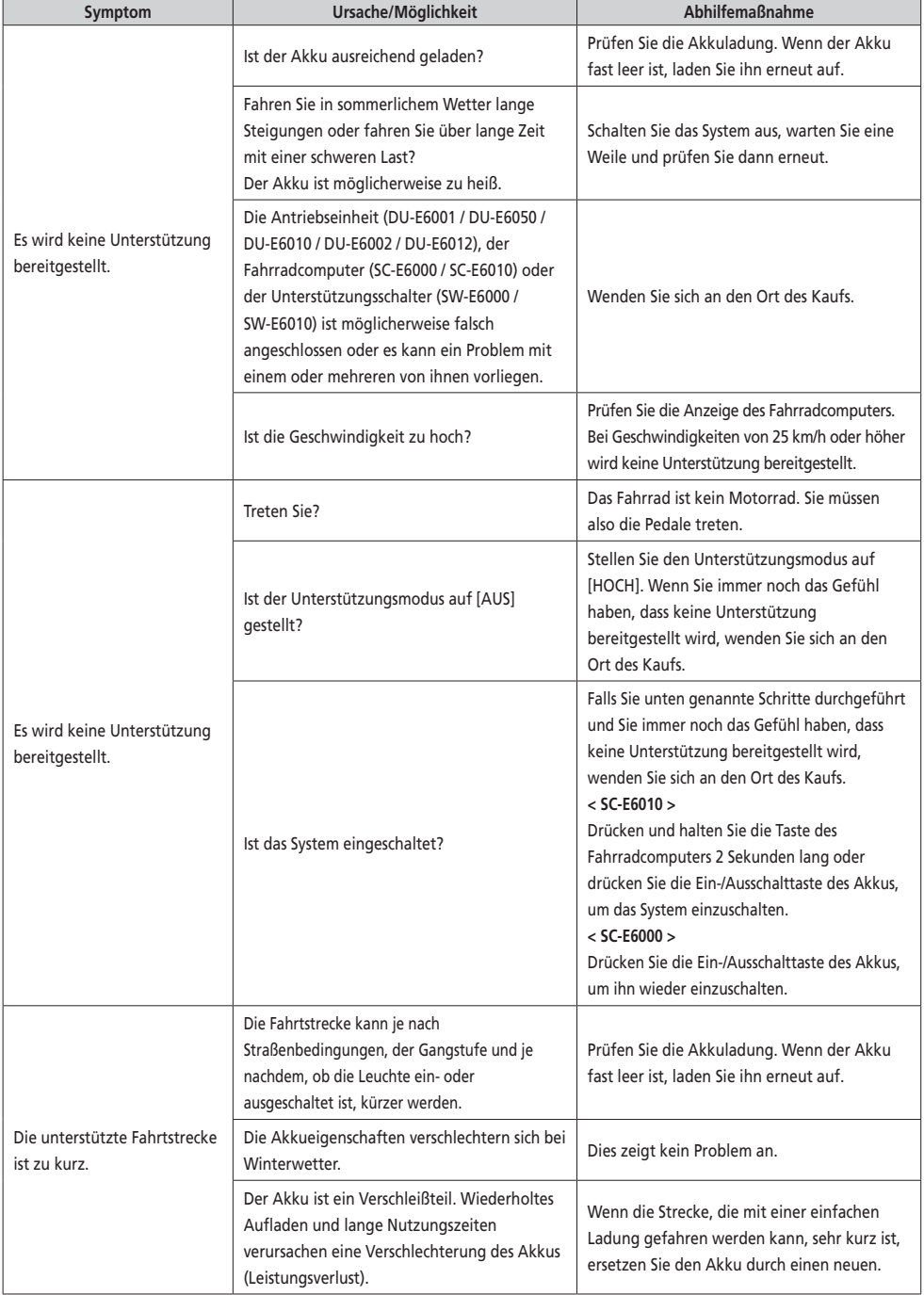

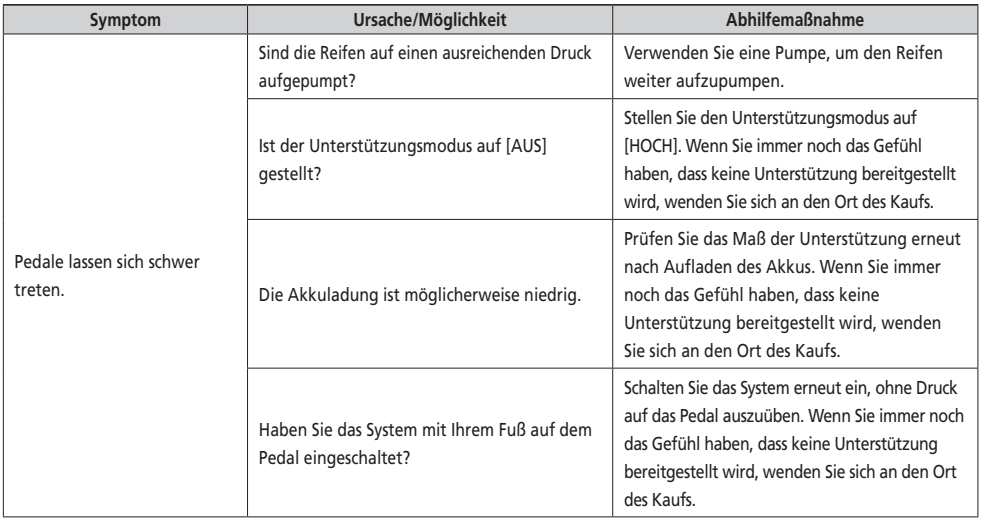

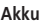

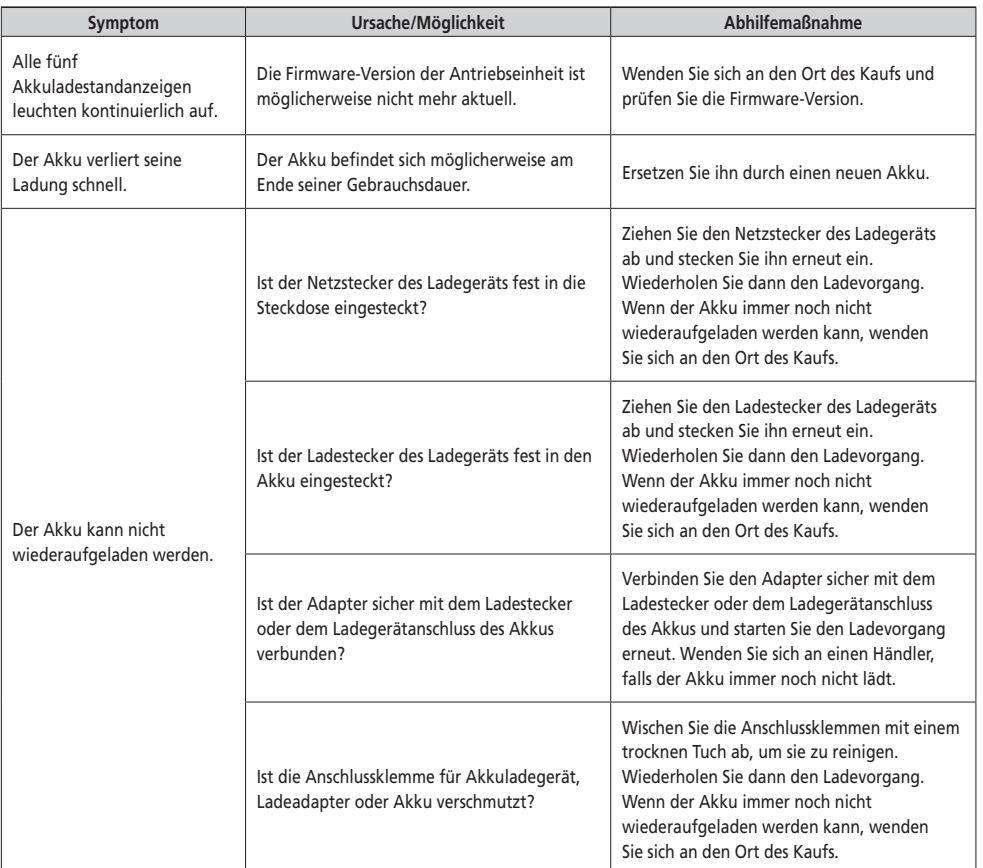

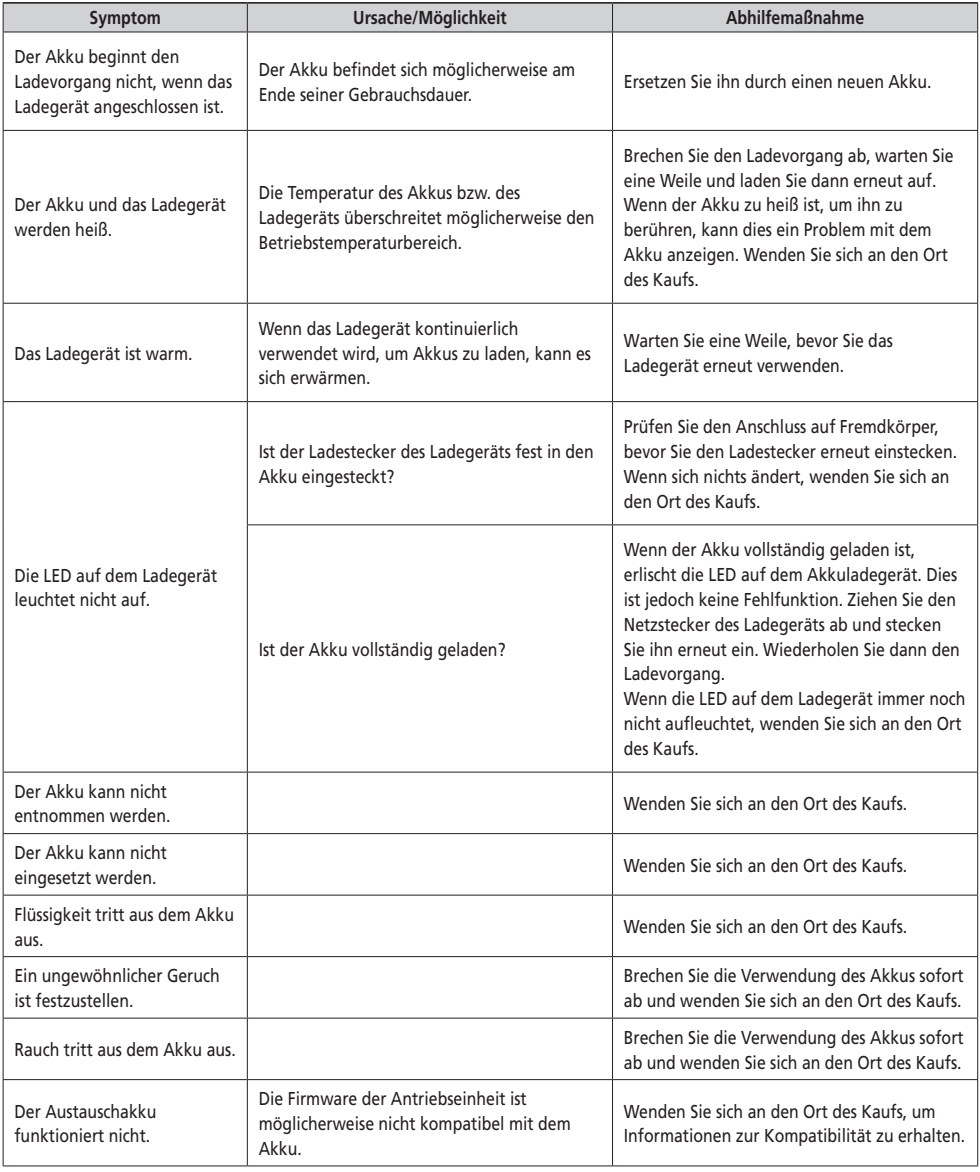

#### **Beleuchtung**

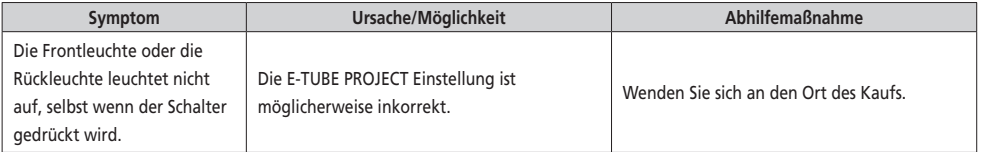

#### **Fahrradcomputer**

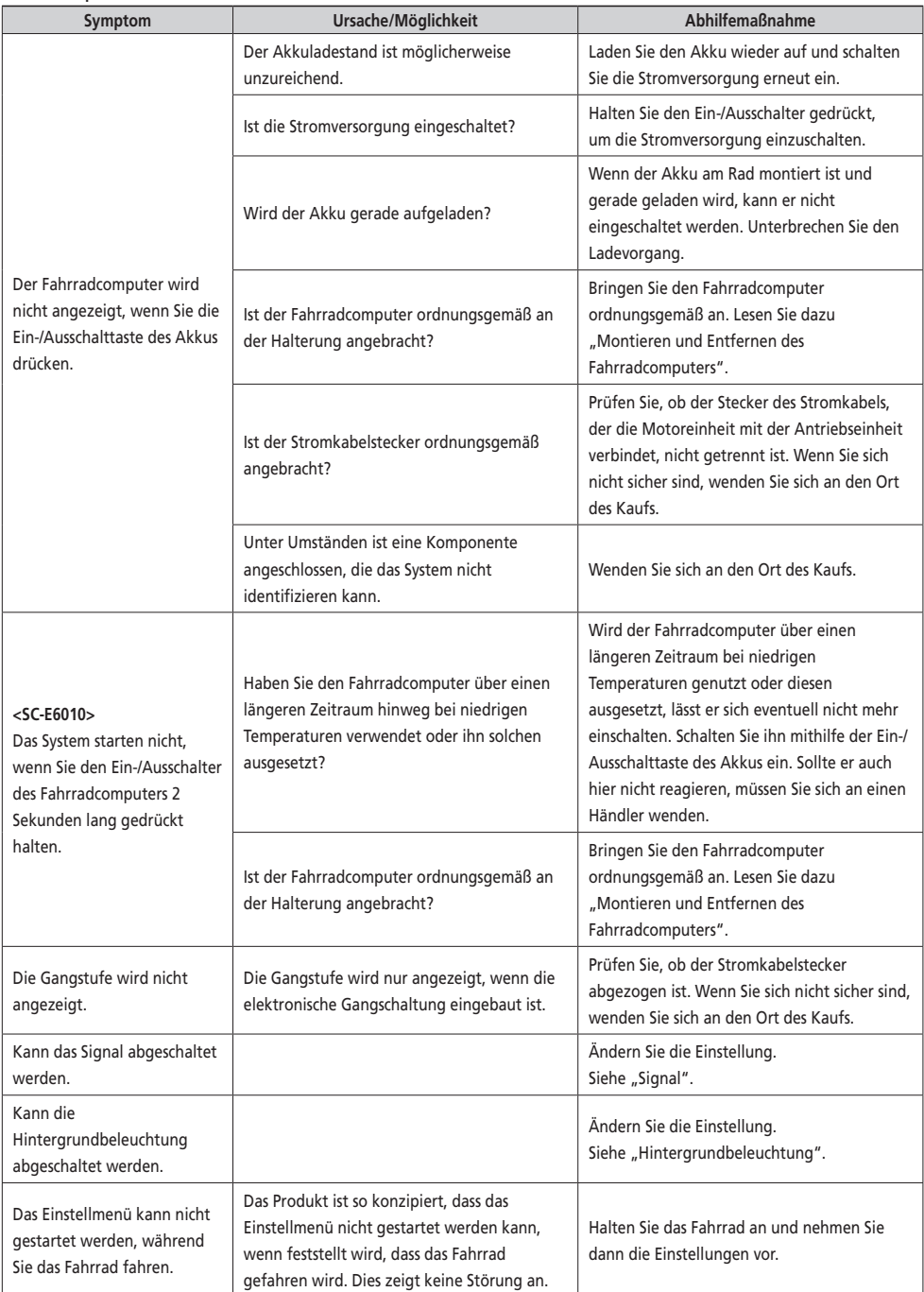

#### **Sonstige**

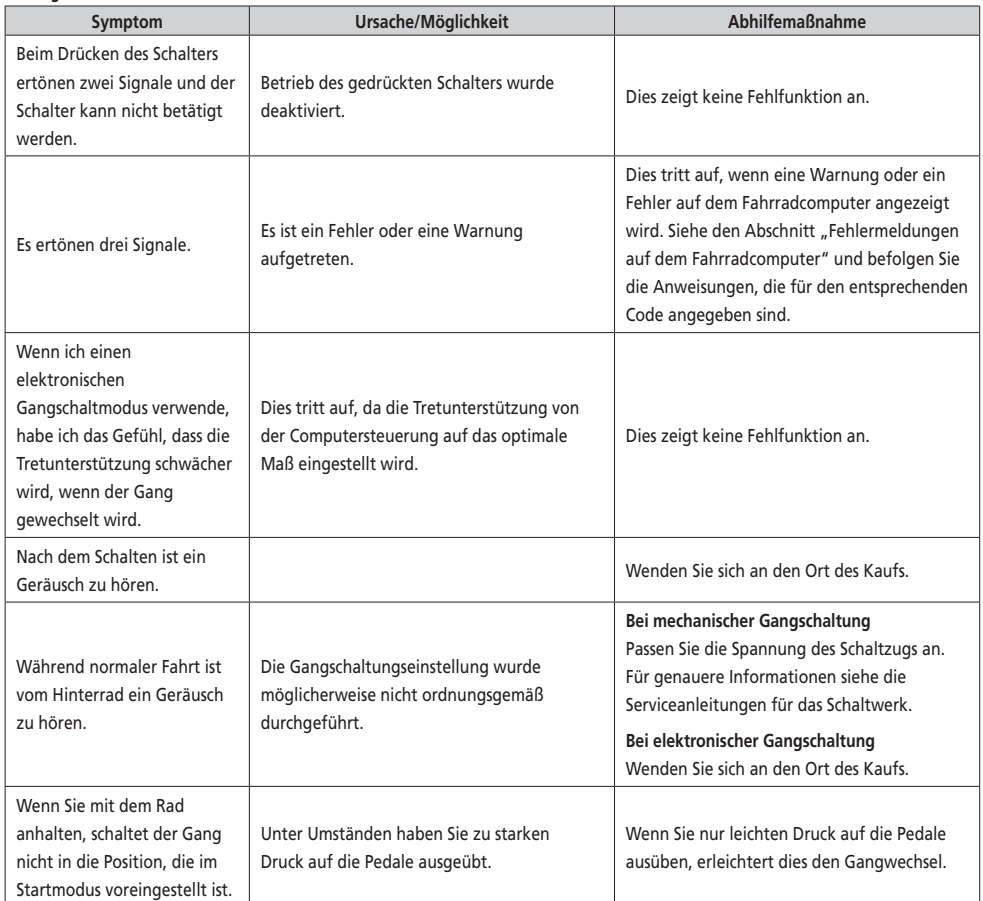

#### \* **Schlüsselnummer**

Die Nummer, die am Schlüssel angebracht ist, ist erforderlich, wenn Sie zusätzliche Schlüssel kaufen müssen. Notieren Sie die Nummer im folgenden Feld und bewahren Sie sie an einem sicheren Ort auf.

#### **Schlüsselnummer**